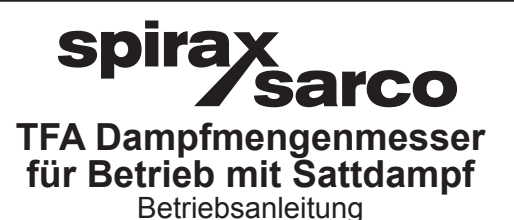

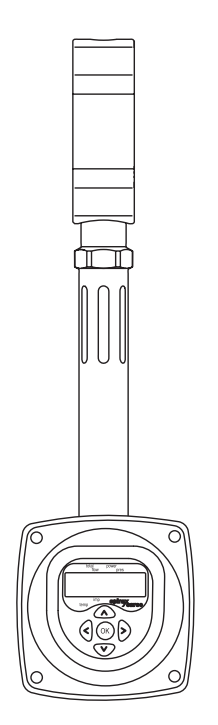

1. Sicherheitshinweise

**IM P193-02 D** 14072016 Issue 3

- 2. Allgemeine Produktinformationen
- 3. Installation
- 4. Inbetriebnahme
- 5. Betrieb
- 6. Wartung
- 7. Ersatzteile
- 8. Störungssuche
- 9. Einstellungstabelle

# **1. Sicherheitsinformationen**

**Der sichere Betrieb dieser Einheit kann nur garantiert werden, wenn diese ordnungsgemäß von einer qualifizierten Person (siehe Abschnitt 1.11) gemäß der Bedienungsanleitung installiert, in Betrieb genommen und gewartet wird. Allgemeine Installations- und Sicherheitsvorschriften für Rohrleitung und Werkskonstruktionen sowie die ordnungsgemäße Verwendung von Werkzeugen und Schutzausrüstungen müssen ebenfalls beachtet werden.**

#### **Hersteller:**

**Spirax-Sarco Limited Charlton House Charlton Kings Cheltenham Glos L53 8ER, UK**

**Das Produkt wurde ausgelegt und konstruiert, um den während des normalen Einsatzes auftretenden Kräften standzuhalten. Der Einsatz des Produktes zu jedem anderen Zweck oder eine fehlerhafte Installation des Produktes, abweichend von den in diesen Installations- und Wartungsanweisungen gegebenen Anweisungen, können das Produkt beschädigen, lassen die Markierung ungültig werden und verursachen möglicherweise Verletzung des Personals oder können zu deren Tod führen.**

## **EMV-Richtlinie**

**Das Produkt stimmt mit der Elektromagnetischen Verträglichkeits-Richtlinie 2004/108/ EC überein. Eine technische Akte mit einer Referenznummer "UK Supply TFA flowmeter" unterstützt den Anspruch von Spirax Sarco, dass das Produkt mit den Anforderungen der Richtlinie übereinstimmt und dass das Produkt in Klasse A (industrieller Bereich mit hoher Beanspruchung) und in Klasse B (Heimanwendung/Gewerbe) verwendet werden kann. Die folgenden Bedingungen sollten vermieden werden, da diese möglicherweise Störungen erzeugen können, die über den Grenzen für den industriellen Bereich mit hoher Beanspruchung liegen:**

- **Das Produkt oder seine Verdrahtung befindet sich nahe einem Funkwellen abstrahlenden Gerät.**
- **Mobiltelefone und mobile Funkgeräte verursachen möglicherweise eine Störung, wenn diese innerhalb eines Radius von ca. 1 m (39 Zoll) um das Produkt oder seiner Verdrahtung herum verwendet werden. Der erforderliche tatsächliche Trennungsabstand schwankt entsprechend den Installationsumgebungen und der Leistung des Senders.**

**Wird dieses Produkt nicht wie in der in dieser Anleitung vorgeschriebenen Art verwendet, Dann kann der verfügbare Schutz möglicherweise beeinflusst werden.**

#### **Vorkehrungen gegen elektrostatische Entladung (ESD)**

**Statische Entladungen müssen beachtet werden, um eine Beschädigung des Dampfmengenmessers bei geöffneter Abdeckung zu vermeiden.**

## **Software-Copyright**

**Bestimmte, in diesem Produkt (oder im Gerät) enthaltene Computerprogramme wurden**  von Spirax Sarco Limited ("Die Arbeit(en)") entwickelt.

**Copyright © Spirax-Sarco Limited 2013**

#### **Alle Rechte vorbehalten.**

**Spirax-Sarco bewilligt dem rechtmäßigen Anwender dieses Produktes (oder Gerätes) das Recht, die Arbeit(en) nur im Rahmen des legitimen Betriebs des Produktes (oder des Gerätes) zu verwenden. Unter dieser Lizenz werden keine anderen Rechte bewilligt. Insbesondere und unbeschadet des vorangehenden Allgemeinen dürfen die Arbeit(en) nicht als Ganzes oder in Teilen oder in irgendeiner Art oder Form ohne die zuvor eingeholte schriftliche Zustimmung von Spirax-Sarco verwendet, verkauft, lizenziert, übertragen, kopiert oder reproduziert werden, sofern dies nicht ausdrücklich hier bewilligt wird.**

## **1.1 Vorgesehene Verwendung**

**Unter Bezugnahme der Installations- und Wartungsanweisungen, des Typenschildes und des technischen Datenblattes muss geprüft werden, ob das Produkt für den beabsichtigten Einsatz/die Anwendung geeignet ist. Das aufgeführte Produkt stimmt mit den Anforderungen der europäischen Druckgeräterichtlinie 2014/68/EU überein und**  trägt, falls erforderlich, die Kennzeichnung Cf. Das Produkt fällt in die folgenden **Druckgeräterichtlinien-Kategorien:**

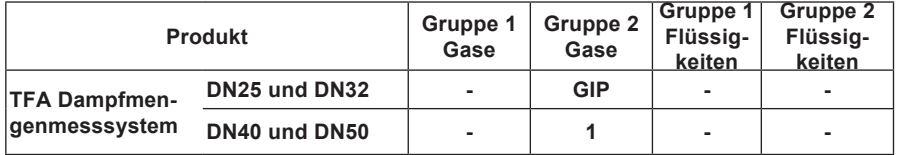

**i) Das Produkt wurde speziell nur für den Einsatz mit Sattdampf ausgelegt, der in die Gruppe 2 der oben erwähnten Druckgeräterichtlinie fällt.** 

- **ii) Die Materialeignung, der Druck und die Temperatur und deren Maximal- und Minimalwerte müssen geprüft werden. Sind die maximalen Funktionsgrenzen des Produktes niedriger als die des Systems, in das es eingesetzt werden soll, oder könnte eine Funktionsstörung des Produktes zu einem gefährlichen Überdruck oder einer Übertemperatur führen, muss sichergestellt werden, dass eine Sicherheitsvorrichtung im System eingreift, die solche grenzüberschreitenden Situationen verhindert.**
- **iii) Die ordnungsgemäße Installationssituation und die Richtung des Flüssigkeitsflusses muss ermittelt werden.**
- **iv) Produkte von Spirax Sarco sind nicht dafür vorgesehen, externen Belastungen zu widerstehen, die durch jedes beliebige System verursacht werden können, in das diese eingebaut werden. Es liegt in der Verantwortung des Installateurs, diese Belastungen zu beachten und ausreichende Vorsichtsmaßnahmen zu deren Herabsetzung zu treffen.**
- **v) Vor Installation in Dampf- oder andere Anwendungen mit hohen Temperaturen müssen gegebenenfalls die Schutzabdeckungen von allen Verbindungen und die Schutzfilme von allen Typenschildern entfernt werden.**
- **vi) Der TFA Dampfmengenmesser ist nicht für den Einsatz in sicherheitskritischen Anwendungen vorgesehen.**

## **1.2 Zugang**

**Ein sicherer Zugang und gegebenenfalls eine sichere Arbeitsbühne (entsprechend geschützt) müssen zur Verfügung gestellt werden, bevor Arbeiten an dem Produkt ausgeführt werden. Gegebenenfalls muss eine entsprechende Hubeinrichtung verfügbar sein.**

## **1.3 Beleuchtung**

**Eine ausreichende Beleuchtung muss sichergestellt werden, besonders wenn eine detailreiche oder komplexe Arbeit ausgeführt werden muss.**

## **1.4 Gefährliche Flüssigkeiten oder Gase in der Rohrleitung**

**Das gegenwärtig oder zu einem früheren Zeitpunkt durch die Rohrleitung transportierte Medium muss berücksichtigt werden. Bitte beachten: brennbare Materialien, für die Gesundheit gefährliche Substanzen, extreme Temperaturen.**

## **1.5 Gefährliche Umgebung um das Produkt herum**

**Bitte beachten: Explosionsgefährdungsbereiche, Sauerstoffmangel (z. B. Behälter, Gruben), gefährliche Gase, extreme Temperaturen, heiße Oberflächen, Feuergefahr (z. B. während des Schweißens), übermäßige Geräusche, sich bewegende Maschinen.**

## **1.6 Das System**

**Die Auswirkung der auszuführenden Arbeit auf das gesamte System muss beachtet werden. Gefährdet eine vorgesehene Aktion (z. B. das Schließen von Absperrventilen, elektrische Isolierung) irgendein anderes Teil des Systems oder jegliches Personal? Gefahren umfassen möglicherweise die Isolierung von Entlüftungen oder Schutzgeräten oder das Deaktivieren von Steuerungen oder Alarmen. Das Schließen und Öffnen von Absperrventilen muss allmählich erfolgen, um Erschütterungen im System zu vermeiden.**

## **1.7 Drucksysteme**

**Es muss sichergestellt werden, dass jeder beliebige Druck isoliert und sicher auf Atmosphärendruck abgesenkt wird. Hierbei sollte eine doppelte Absperrung (verdoppelte Absperrung und Entlüftung) und das Freischalten oder Kennzeichnen von geschlossenen Ventilen bedacht werden. Es darf nicht angenommen werden, dass das System drucklos ist, selbst wenn das Manometer null anzeigt.**

#### **1.8 Temperatur**

**Nach der Absperrung muss ausreichend Zeit zum Absinken der Temperatur eingeplant werden, um die Gefahr von Verbrennungen zu vermeiden; ein eventuell erforderliches Tragen von Schutzkleidung (einschließlich Schutzbrillen) sollte ebenfalls berücksichtigt werden.**

## **1.9 Werkzeuge und Verbrauchsmaterialien**

**Vor Beginn der Arbeiten muss sichergestellt werden, dass die entsprechenden Werkzeuge bzw. Verbrauchsmaterialien verfügbar sind. Verwenden Sie nur echte Ersatzteile von Spirax Sarco.**

## **1.10 Schutzkleidung**

**Überprüfen Sie, ob Sie und/oder andere Personen in der Nähe Schutzkleidung benötigen, um sich gegen Gefahren, wie zum Beispiel Chemikalien, hohe bzw. niedrige Temperaturen, Strahlung, Geräusche, herunterfallende Gegenstände und gegen Gefahren für die Augen und das Gesicht zu schützen.**

## **1.11 Arbeitsgenehmigungen**

**Alle Arbeiten müssen von einer entsprechend kompetenten Person ausgeführt oder überwacht werden. Installations- und Betriebspersonal sollte für den korrekten Einsatz des Produktes entsprechend den Installations- und Wartungsanweisungen ausgebildet werden.**

**Wenn eine formales "Arbeitsgenehmigungs"-System angewendet wird, muss dieses eingehalten werden. Wo solch ein System nicht verwendet wird, wird empfohlen, dass eine verantwortliche Person weiß, welche Arbeiten ausgeführt werden; gegebenenfalls muss ein Assistent zur Verfügung gestellt werden, dessen einzige Aufgabe die Sicherheit ist. "Warnhinweise" sollten gegebenenfalls angebracht werden.**

## **1.12 Handhabung**

**Die manuelle Handhabung von großen bzw. schweren Produkten stellt möglicherweise eine Verletzungsgefahr dar. Das Anheben, Schieben, Ziehen, Tragen oder die Unterstützung einer Last mit körperlicher Kraft kann Verletzungen verursachen, besonders des Rückens. Sie sollten die Risiken bewerten, wobei Sie die auszuführenden Arbeiten, die Person, die Last und die Arbeitsumgebung sowie die Verwendung des entsprechenden Verfahrens berücksichtigen sollten, je nachdem unter welchen Umständen die Arbeiten ausgeführt werden.**

## **1.13 Andere Gefahren**

**Im normalen Einsatz kann die Außenoberfläche des Produktes möglicherweise sehr heiß sein. Bei Verwendung bei maximal zulässigen Betriebsbedingungen kann die Oberflächentemperatur einiger Produkte Temperaturen von 239 °C (462 °F) erreichen. Viele Produkte sind nicht selbstentleerend. Hierbei muss bei der Demontage oder**  beim Abnehmen des Produktes von einer Installation (siehe "Wartungsanweisungen") **vorsichtig vorgegangen werden.**

## **1.14 Frost**

**Es müssen Vorkehrungen getroffen werden, um nicht selbstentleerende Produkte gegen ein Einfrieren in Umgebungen, in denen diese möglicherweise Temperaturen unter dem Gefrierpunkt ausgesetzt sind, zu schützen.**

## **1.15 Entsorgung**

**Wenn nicht anders in den Installations- und Wartungsanweisungen beschrieben, ist dieses Produkt recyclebar und es besteht keine ökologische Gefahr bei der Entsorgung, vorausgesetzt die Entsorgung wird mit entsprechender Sorgfalt durchgeführt.** 

## **1.16 Zurücksenden von Produkten**

**Kunden und Fachhändler werden darauf hingewiesen, dass unter dem EG-Gesundheits-, Sicherheits- und Umweltrecht bei der Rücksendung dieser Produkte an Spirax Sarco Informationen über alle möglichen Gefahren und die zu ergreifenden Vorsorgemaßnahmen aufgrund von Kontaminierungsrückständen oder mechanischen Schäden, die möglicherweise die Gesundheit oder die Sicherheit gefährden oder ein Umweltrisiko darstellen, zur Verfügung gestellt werden müssen. Diese Informationen müssen in Schriftform, einschließlich Sicherheitsdatenblättern in Bezug auf alle möglichen Substanzen, die als gefährlich oder als möglicherweise gefährlich identifiziert werden, zur Verfügung gestellt werden.**

# **2. Allgemeine Produktinformationen**

Dieses Handbuch beschreibt die Installation, Inbetriebnahme und Wartung des Dampfmengenmessers Spirax Sarco TFA in Sattdampf-Anwendungen.

## **2.1 Produktbeschreibung**

Der Spirax Sarco Dampfmengenmesser Typ TFA wurde zur Erfassung der Kosten einer Durchflussmessung konzipiert und wird als ein präzises Gerät zur Messung des Durchflusses von Sattdampf und zur Aufzeichnung des Gesamtverbrauchs verwendet. Der TFA Dampfmengenmesser ist ein eigenständiges Gerät und benötigt zur Berechnung der Sattdampfmenge keine weitere Ausrüstung wie zum Beispiel Differenz-Druckmessumformer, Drucksensoren usw..

## **2.2 Auslieferung und Handhabung**

#### **Auslieferung ab Werk**

Vor der Auslieferung wird der Dampfmengenmesser Spirax Sarco TFA zur Gewährleistung eines ordnungsgemäßen Betriebs getestet, kalibriert und geprüft.

#### **Wareneingang**

Jede Verpackung sollte bei Eingang der Lieferung auf mögliche äußere Schäden überprüft werden. Sämtliche sichtbaren Beschädigungen müssen sofort auf der Lieferscheinkopie vermerkt werden. Sämtliche Verpackungen müssen vorsichtig geöffnet und der Inhalt auf Schäden überprüft werden. Werden schadhafte oder fehlende Teile festgestellt, ist Spirax Sarco sofort

unter Angabe aller Einzelheiten zu informieren. Darüber hinaus müssen Schäden auch dem Lieferanten/der Spedition mitgeteilt werden, mit der Aufforderung die beschädigten Teile und deren Verpackung vor Ort zu prüfen.

#### **Lagerung**

Wird ein Dampfmengenmesser vor der Installation gelagert, müssen die Umgebungslagerbedingungen bei einer Temperatur zwischen 0 **°**C und 55 **°**C (32 **°**F und 131 **°**F) und zwischen 10 % und 90 % relativer Luftfeuchtigkeit liegen (ohne Kondensation).

## **2.3 Rohrgrößen und -anschlüsse**

Der Dampfmengenmesser Typ TFA ist eine Zwischenflanschausführung, die für den Einbau in den aufgeführten Sollmaßen zwischen den folgenden Flanschen verfügbar ist:

DN25, DN32, DN40 und DN50 Geflanscht EN 1092-1 PN16, PN25 und PN40, Japanischer Industriestandard JIS 20 und Koreanischer Standard KS 20

1 Zoll, 1 ¼ Zoll, 1 ½ Zoll und 2 Zoll Angeflanscht ASME B 16.5 Klasse 150 und Klasse 300

**Bitte beachten:** Die richtige Zentrierhilfe muss zur Installation mit dem gewählten Flansch verwendet werden – siehe Abschnitt 3.2.6, Seite 19 für vollständige Einzelheiten.

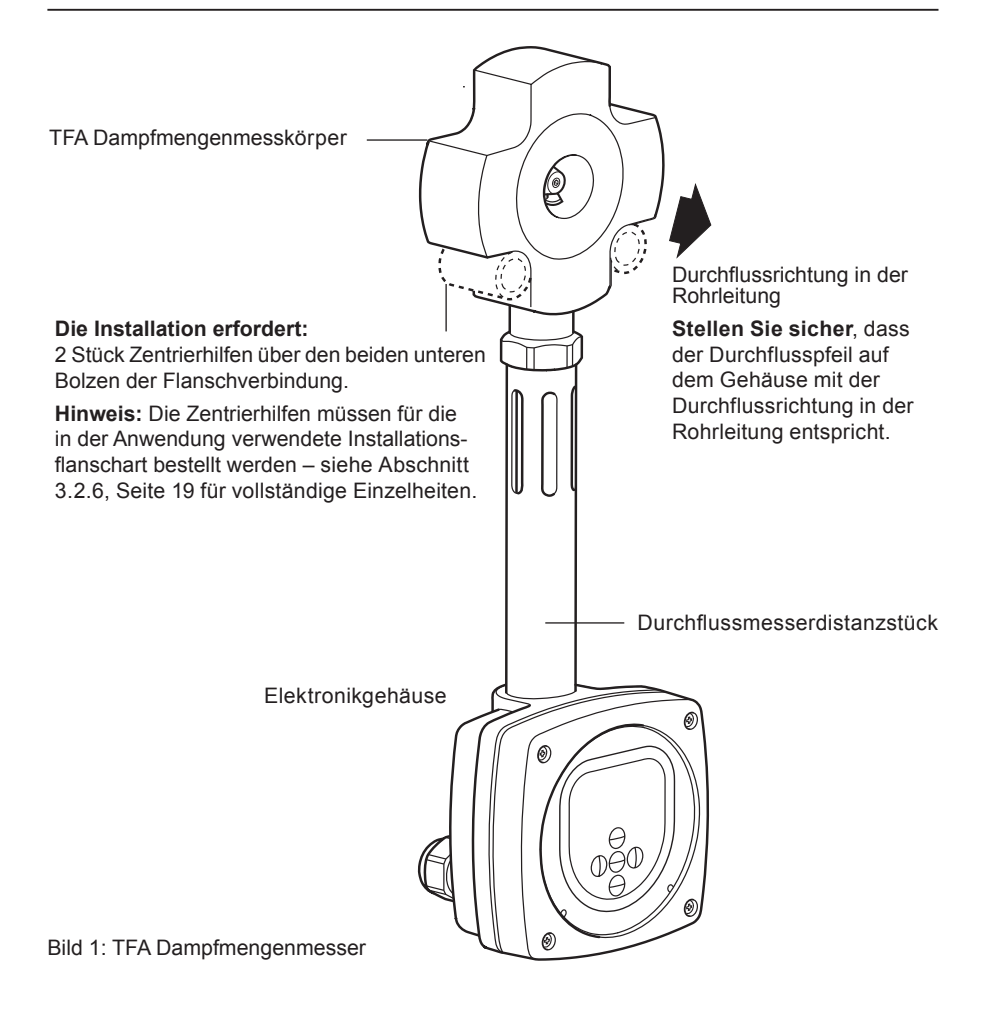

## **2.4 Druck-/Temperaturgrenzen**

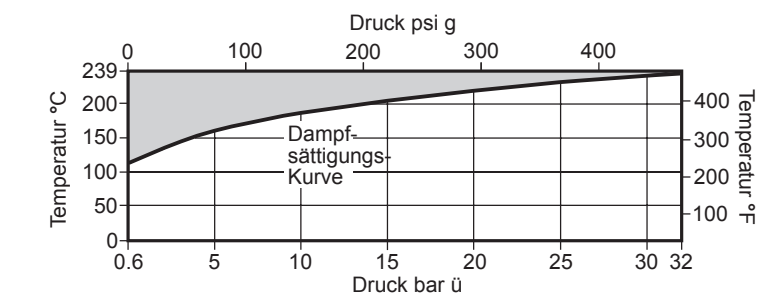

Das Produkt sollte aufgrund der Beschränkungen für die Software nicht in dieser Region verwendet werden.

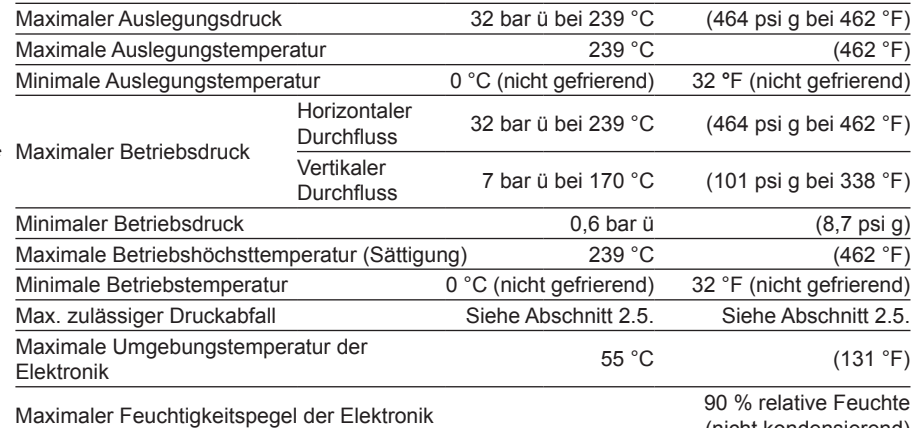

Konzipiert für einen maximalen kalten hydraulischen Prüfdruck von 52 bar ü (754 psi g)

(nicht kondensierend)

## **\* Wichtiger Hinweis**

**Achtung: Wird das Elektronikgehäuse schräg in einem Winkel von 45° (oder mehr) von der Senkrechten positioniert, muss der maximale Betriebsdruck auf 7 bar ü (101 psi g) begrenzt werden.**

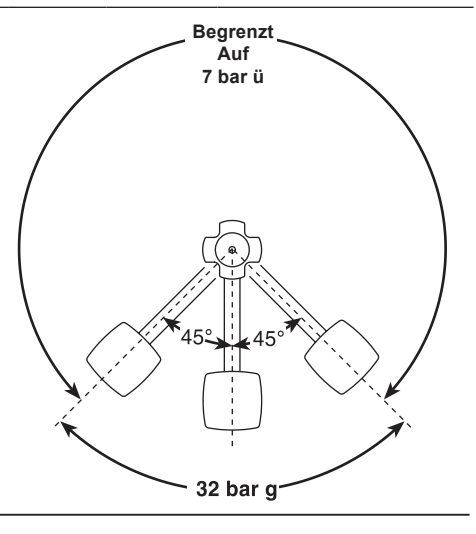

Bild 2: Einsatzgrenzen

**\***

## **2.5 Druckabfall in Abhängigkeit vom Durchsatz**

## **mbar**

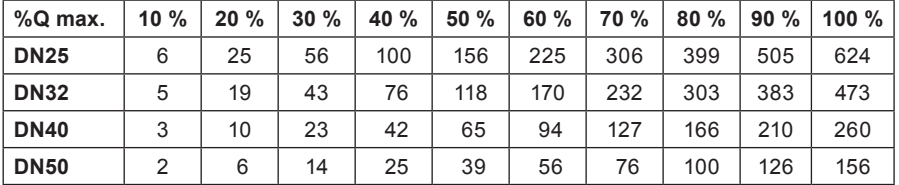

## **Zoll H20**

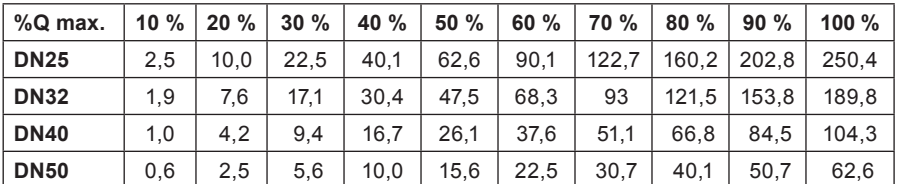

## **2.6 Technische Daten**

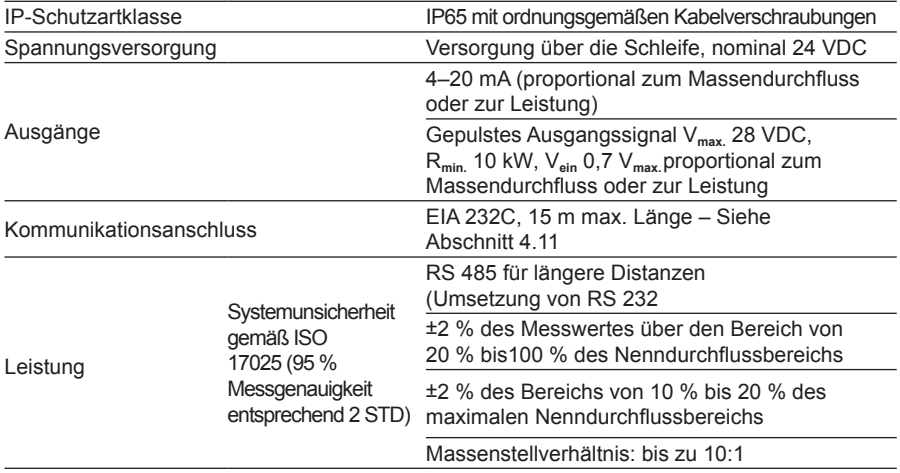

## **2.7 Elektrische Anschlüsse**

Elektrische Anschlüsse über M20 x 1,5-Kabelverschraubung

## **2.8 Werkstoffe**

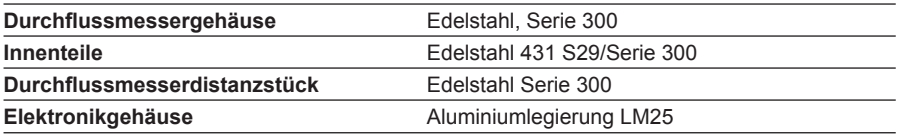

## **2.9 Maße/Gewichte**

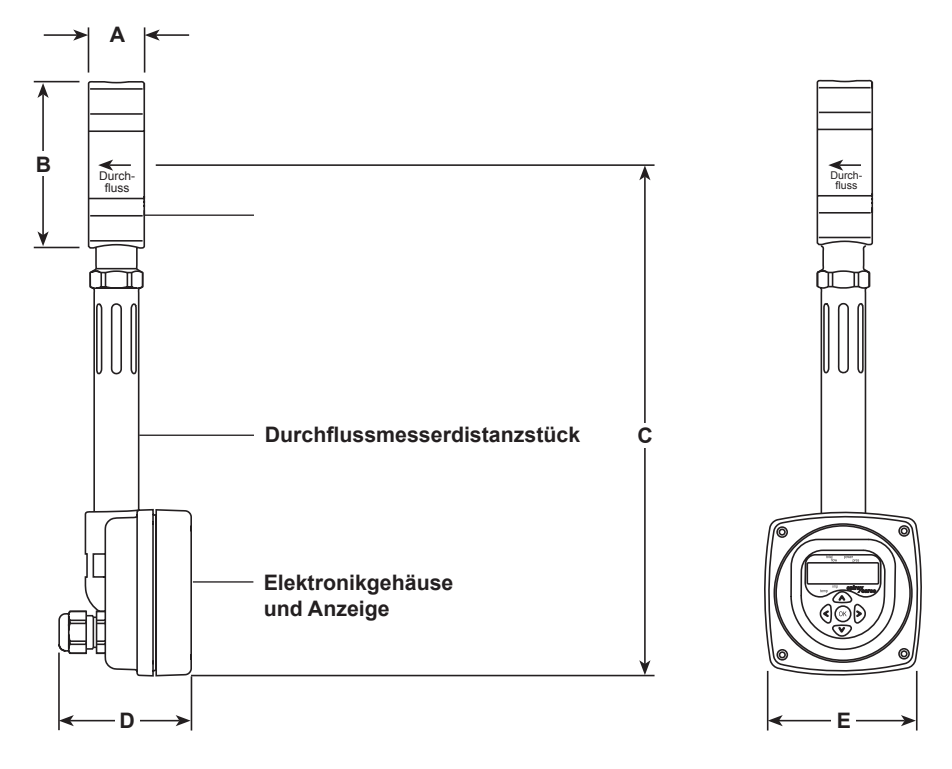

Bild 3

**(ca.) in mm und kg**

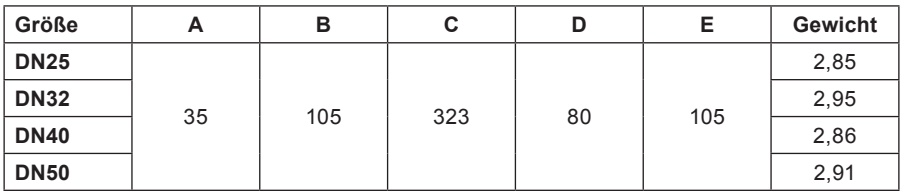

**(ca.) in Zoll und lbs.**

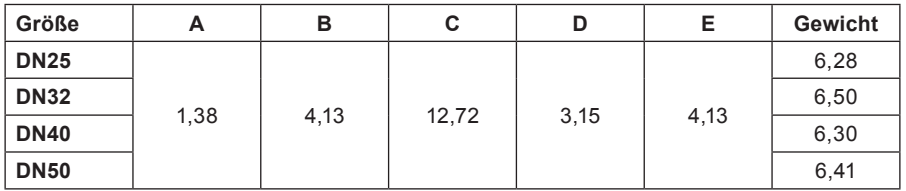

#### **Hinweis: Vor Beginn der Montage müssen unbedingt die "Sicherheitsinformationen" beachtet werden – siehe Abschnitt 1.**

Damit das Gerät die angegebenen Leistungs- und Genauigkeitswerte erfüllen kann, ist es sehr wichtig, die folgenden Montageanweisungen sorgfältig zu befolgen. Für Dampfanwendungen müssen die allgemeinen Grundlagen der Dampf- und Kondensattechnologie beachtet werden, einschließlich der Verwendung von Kondensatableitern. Die Installation muss den guten Dampfinstallationspraktiken sowie allen relevanten Regelwerken für Konstruktion und Elektrik entsprechen. Weitere Informationen finden Sie unter www.spiraxsarco.com/resources/resource.asp

**ACHTUNG: Wird das Elektronikgehäuse schräg in einem Winkel von 45° (oder mehr) von der Senkrechten positioniert, muss der maximale Betriebsdruck auf 7 bar ü (101 psi g) begrenzt werden – siehe Bild 4.**

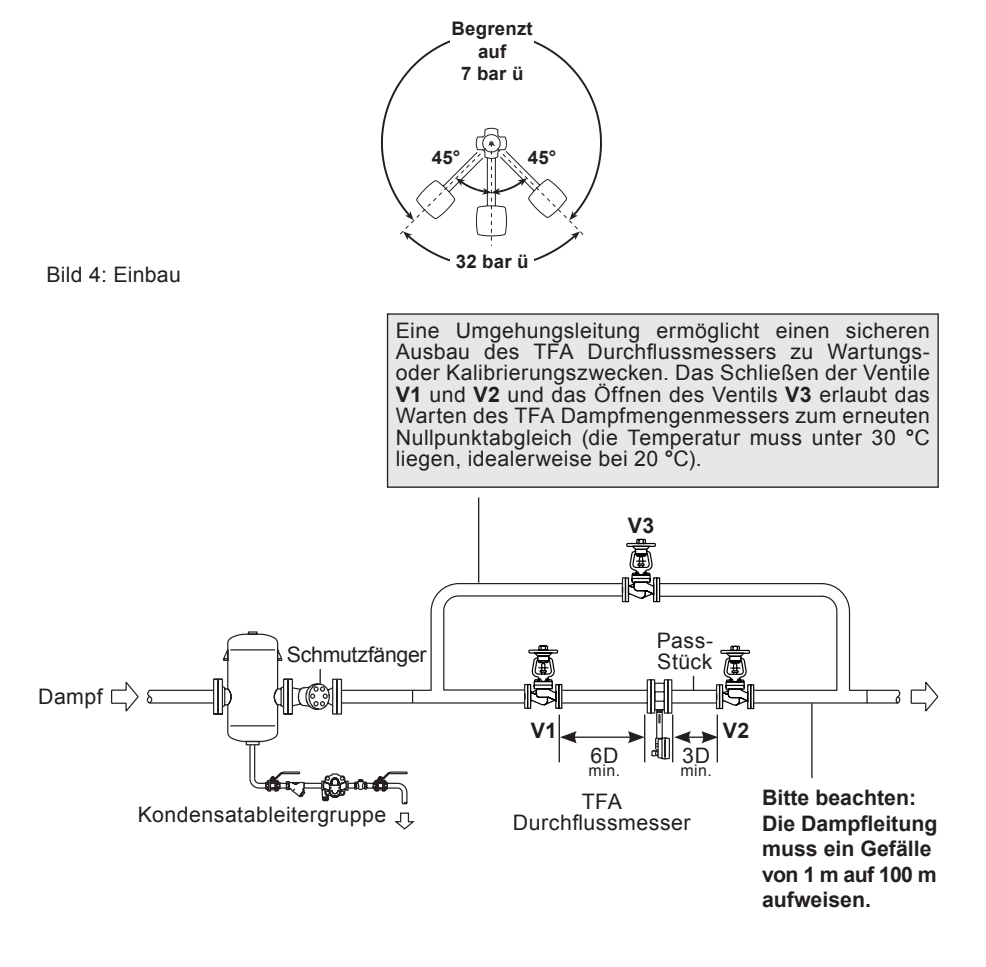

#### Bild 5: Typische Montage (schematisch)

## **3.1 Umgebungsbedingungen**

Der Durchflussmesser sollte sich in einer Umgebung befinden, die die Auswirkungen von Wärme, Erschütterungen, Stößen und elektrische Störungen herabsetzt. (Druck-/Temperaturgrenzen werden in Abschnitt 2.4 detailliert beschrieben).

**ACHTUNG: Den TFA Dampfmengenmesser oder die Gegenflansche nicht wärmedämmen, da dies zu übermäßigen Temperaturen an der Elektronik führen kann. Bei Überschreitung der angegebenen Temperaturgrenzwerte erlischt die Gewährleistung, die Leistung des Geräts kann beeinträchtigt und das Gerät selbst beschädigt werden, siehe Bild 6.**

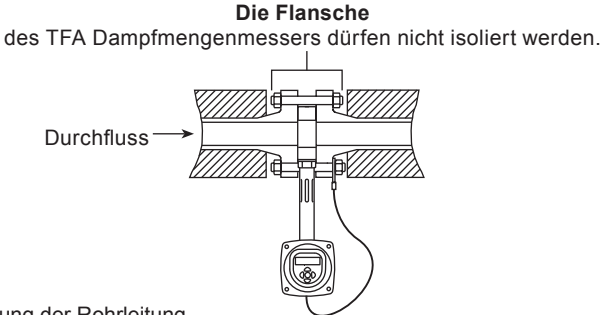

Bild 6: Wärmedämmung der Rohrleitung

#### **Weitere Hinweise**

Es muss ausreichend Platz vorhanden sein für:

- **-** Die Installation des Rohres/die Verdrahtung
- **-** Den Ausbau des Elektronikgehäuses
- **-** Die Betrachtung der Anzeige **Hinweis:** Das Elektronikgehäuse und die darin enthaltene Anzeige können unabhängig voneinander gedreht werden.

**Warnung:ZurVermeidungvonFrostschädendarfderDurchflussmesserinAußenbereichen nicht ohne zusätzlichen Witterungsschutz (eventuell beheizbar) installiert werden.**

## **3.2 Montage**

**Warnung: Die Stellung der Madenschraube auf der Rückseite des TFA Dampfmengenmessers darfnichtverändertwerden,dahierdurchdieKalibrierungdesDurchflussmessersverstellt wird.**

#### **3.2.1 Ausrichtung**

Der TFA Durchflussmesser kann mit jeder möglichen Ausrichtung montiert werden, wenn der Druck unter 7 bar ü (101 psi g) liegt, siehe Bilder 7, 8 und 9.

Bei Drücken von mehr als 7 bar ü muss der TFA Durchflussmesser in eine waagerecht verlegte Rohrleitung installiert werden, wobei das Elektronikgehäuse unterhalb des Messwertaufnehmers liegen muss, siehe Bild 9.

**Hinweis:** Der TFA Durchflussmesser misst nur den Durchfluss in einer Richtung. Dieser ist nicht für den Einsatz mit bidirektionalem Durchfluss konzipiert. Die Durchflussrichtung ist mithilfe eines Pfeils eindeutig auf dem TFA Durchflussmesser angegeben.

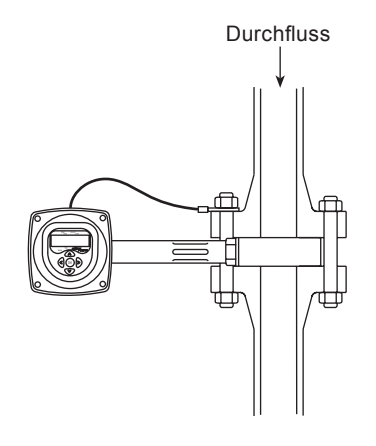

Bild 7: Senkrechter Einbau, begrenzt auf 7 bar ü

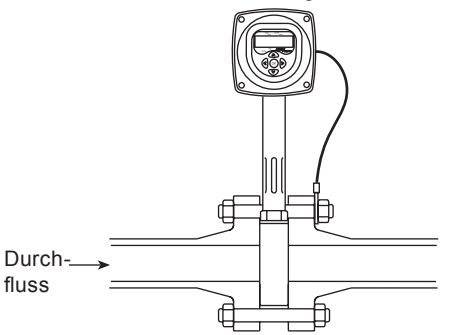

Bild 8: Waagerechter Durchfluss, begrenzt auf 7 bar ü

Bild 9: Waagerechter Einbau bis zu 32 bar ü

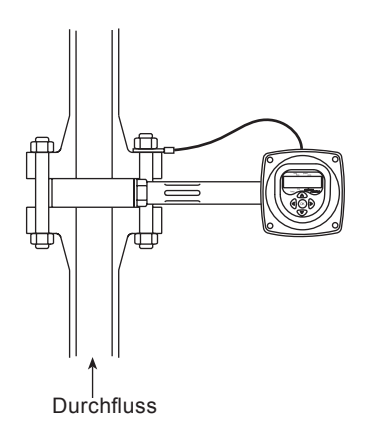

**ACHTUNG: Wird das Elektronikgehäuse schräg in einem Winkel von 45° (oder mehr) von der Senkrechten positioniert, muss der maximale Betriebsdruck auf 7 bar ü (101 psi g) begrenzt werden – siehe Bild 4.**

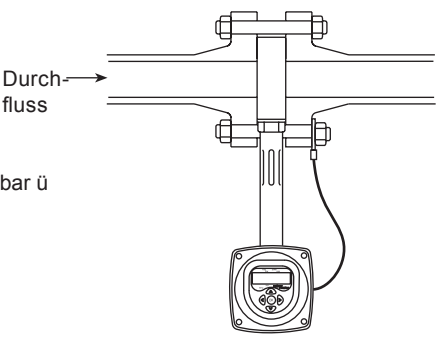

#### **3.2.2 Drehen des Elektronikgehäuses**

Das Elektronikgehäuse kann um 360**°** gedreht werden, falls ein ausreichender Freiraum zur Montage/Demontage zur Verfügung steht. Zum Drehen des Elektronikgehäuses wird die 3-mm-Madenschraube auf der Rückseite des Elektronikgehäuses gelöst (siehe Bild 10). Das Elektronikgehäuse kann jetzt in jede erforderliche Position gedreht werden. **Warnung: Es darf keine Drehung von mehr als 360° ausgeführt werden, da die interne Verkabelung sonst beschädigt werden könnte.**

Nach Erreichen der richtigen Position kann die Madenschraube wieder mit 1,3 Nm (Ibf 11,5 Zoll) festgezogen werden.

**Warnung: Das Distanzstück darf nicht vom Körper der Einheit gelöst oder entfernt werden.**

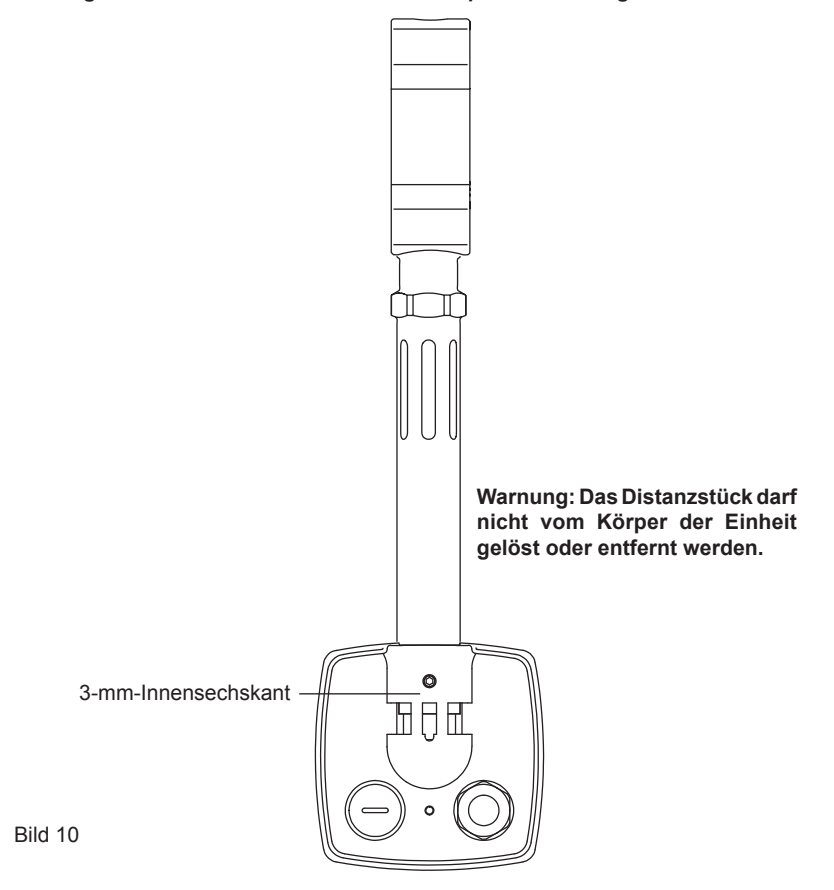

#### **3.2.3 Drehen der Elektronikanzeige**

Das Anzeigefeld kann zur besseren Ablesbarkeit innerhalb des Elektronikgehäuses um 90**°**, 180**°** oder 270**°** gedreht werden.

**Hinweis:** Die 4 Deckelschrauben lösen (siehe Bild 11) und die Abdeckung entsprechend platzieren. Hierbei muss sichergestellt werden, dass die interne Verdrahtung nicht abgerissen oder zerquetscht wird.

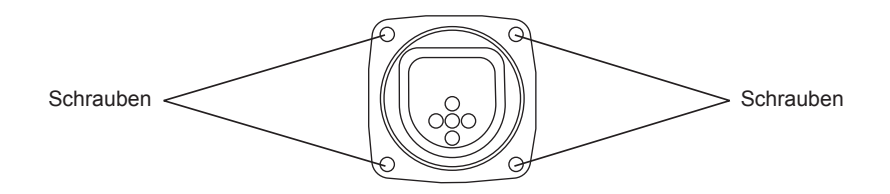

Bild 11

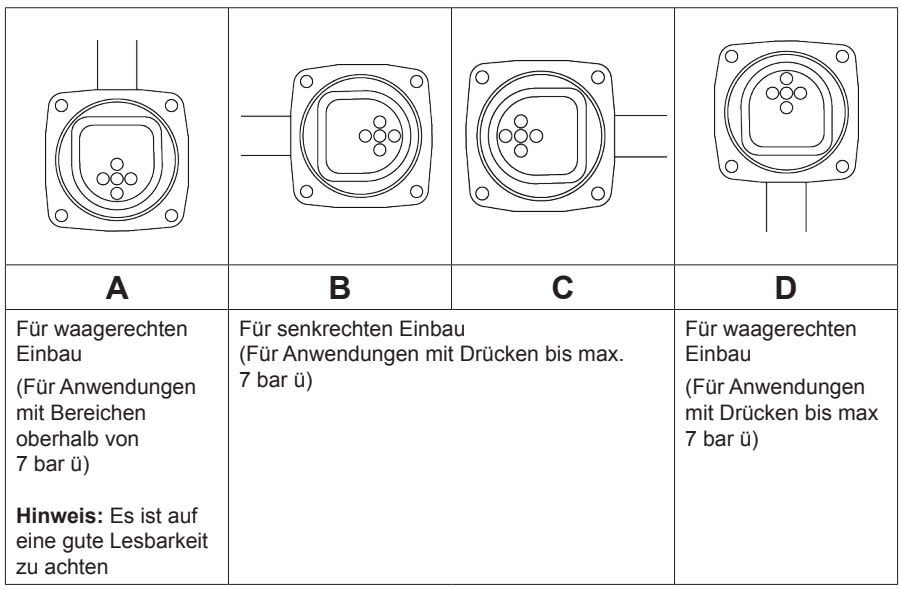

#### **3.2.4 Rohrleitungen für die Ein- und Auslaufstrecke**

Der TFA Durchflussmesser sollte in eine Rohrleitung eingebaut werden, die gemäß BS 1600, ASME B 36.10 Anhang 40 oder EN 10216-2/EN 10216-5 oder ähnlich gefertigt wurde und den folgenden Rohrleitungsinnendurchmessern entspricht:

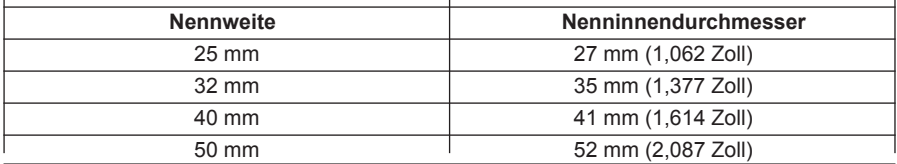

Wenn andere Rohrleitungsstandards verwendet werden und der Durchflussmesser an den Messbereichsgrenzen betrieben wird, und großer Wert auf Genauigkeit gelegt wird, sollten Passstücke in der Auslaufstrecke eingebaut werden, die die oben genannten Anforderungen erfüllen.

Es ist wichtig, dass die internen Durchmesser der Ein- und Auslaufstreckenrohre glatt sind. Idealerweise sollten Nahtlosrohre verwendet werden und es sollten keine störenden Schweißperlen am Innendurchmesser vorhanden sein.

**Hinweis:** Siehe Bilder 12 bis 15 für andere zu berücksichtigende Erwägungen, bevor der korrekte Installationsstandort festgelegt wird.

Der TFA Durchflussmesser erfordert normalerweise nur einen geraden Rohrbereich von minimal dem 6-fachen des Rohrdurchmessers auf der Einlaufstrecke und dem 3-fachen des Rohrdurchmessers auf der Auslaufstrecke. Diese Maße setzen eine Messung von einem einfachen 90**°**-Leitungsbogen voraus (siehe Bild 12).

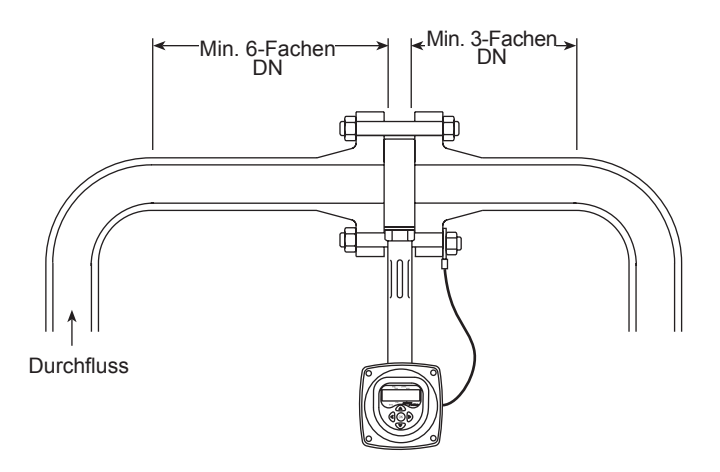

Bild 12

Sind irgendwelche der folgenden Konfigurationen auf der Einlaufstrecke des TFA Durchflussmessers vorhanden:

- **-** Zwei rechtwinklige Leitungsbögen in zwei Ebenen
- **-** Druckreduzierventil
- **-** Teilweise geöffnetes Ventil

Dann wird empfohlen empfohlen, die minimale Einlaufstreckenlänge auf das 12-fache des Durchmessers zu verdoppeln (siehe Bild 13).

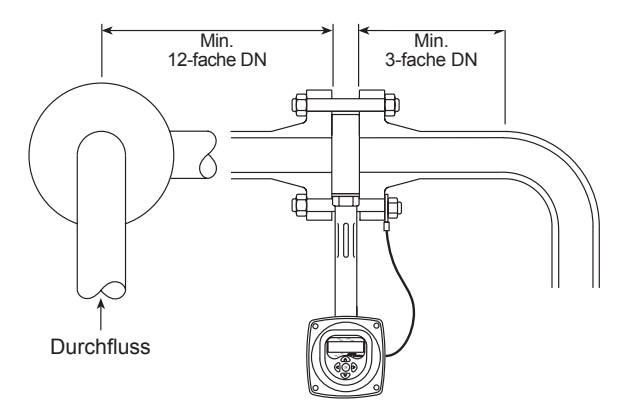

Bild 13

Die Montage des TFA Durchflussmessers hinter einem schnell schaltenden Auf/Zu-Ventil sollte vermieden werden, da es hierdurch zu ungenauen Messergebnissen kommen und der Durchflussmesser zerstört werden kann. Siehe Bild 14. Bei Konfigurationen, in denen mehr als ein schnell schaltendes Druckreduzierventil hintereinander in die Rohrleitung eingebaut ist, muss der TFA Durchflussmesser mit einem Abstand von mindestens dem 25-fachen des Rohrdurchmessers hinter dem letzten Druckreduzierventil eingebaut werden und dem 3-fachen des Rohrdurchmessers in der Auslaufstrecke der Ventile.

Sicherheitsventile sollten sich auch so weit als möglich vom Durchflussmesser entfernt befinden – mindestens dem 25-fachen der Nennweite des Messwertaufnehmers.

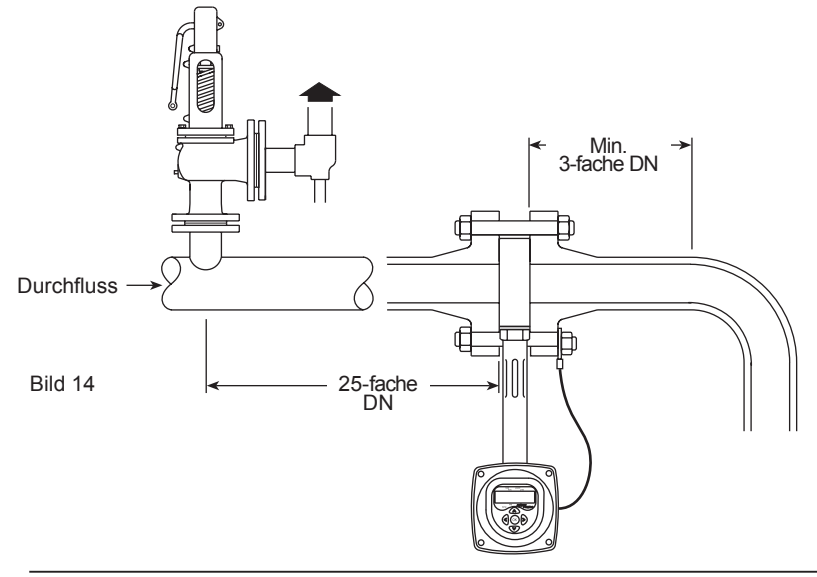

## **3.2.5 Einbau in Rohrleitungen**

Ringdichtungen mit Schraublöchern mit dem gleichen Innendurchmesser wie die Rohrleitungen werden empfohlen. Dies verhindert mögliche Ungenauigkeiten aufgrund von Dichtungen, die in das Rohr hineinragen.

Zur Vermeidung von Messfehlern ist unbedingt darauf zu achten, den TFA Durchflussmesser konzentrisch in die Rohrleitung einzubauen. Zentrierende Distanzscheiben werden zur Verwendung bei Bedarf zur Verfügung gestellt.

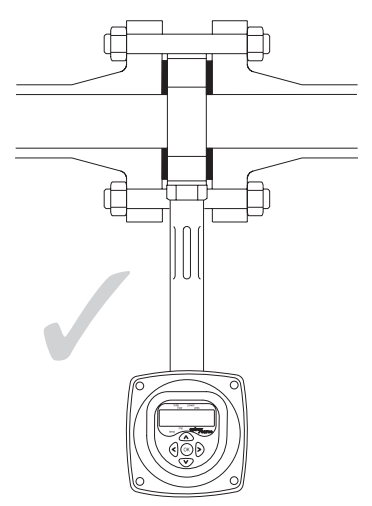

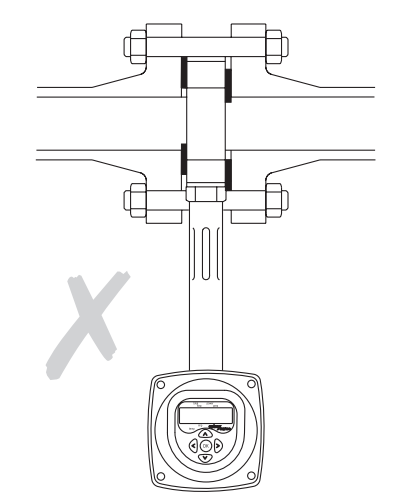

Bild 15: Richtig montierte Dichtungen Bild 16: Falsch montierte Dichtungen

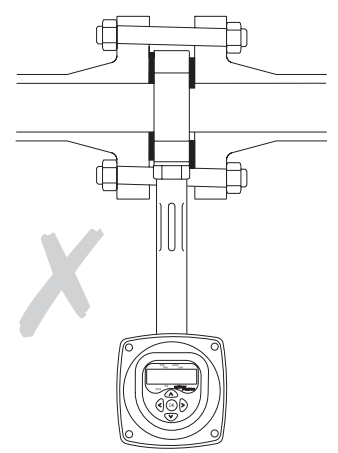

Bild 17 Dichtungen und Rohrleitung fehlerhaft ausgerichtet (versetzt montiert)

#### **Isolierung (Wärmedämmung)**

Wird die Installation isoliert, so muss sichergestellt werden, dass die Rohrflansche, die den Durchflussmesser und den TFA selbst halten, **nicht** isoliert werden, sonst treten möglicherweise Schäden am Durchflussmesser auf.

#### **3.2.6 Zentrierhilfen**

Um sicherzustellen, dass sich der TFA Durchflussmesser zentral im Rohr befindet, können abhängig von den Anforderungen der Rohrgröße und Flanschart, Zentrierhilfen mit dem Durchflussmesser geliefert werden. Das folgende Bild zeigt eine ordnungsgemäße Auswahl der Zentrierhilfe.

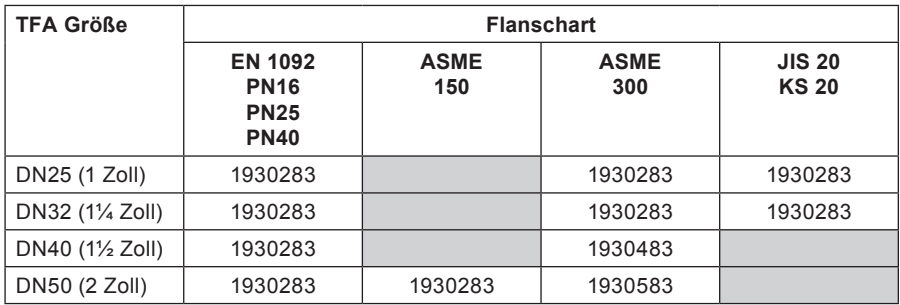

Die Zentrierhilfen wurden zur Verwendung mit den zwei untersten Schrauben des Flansches konzipiert, wodurch das Gewicht des Durchflussmessers auf den Zentrierhilfen ruht.

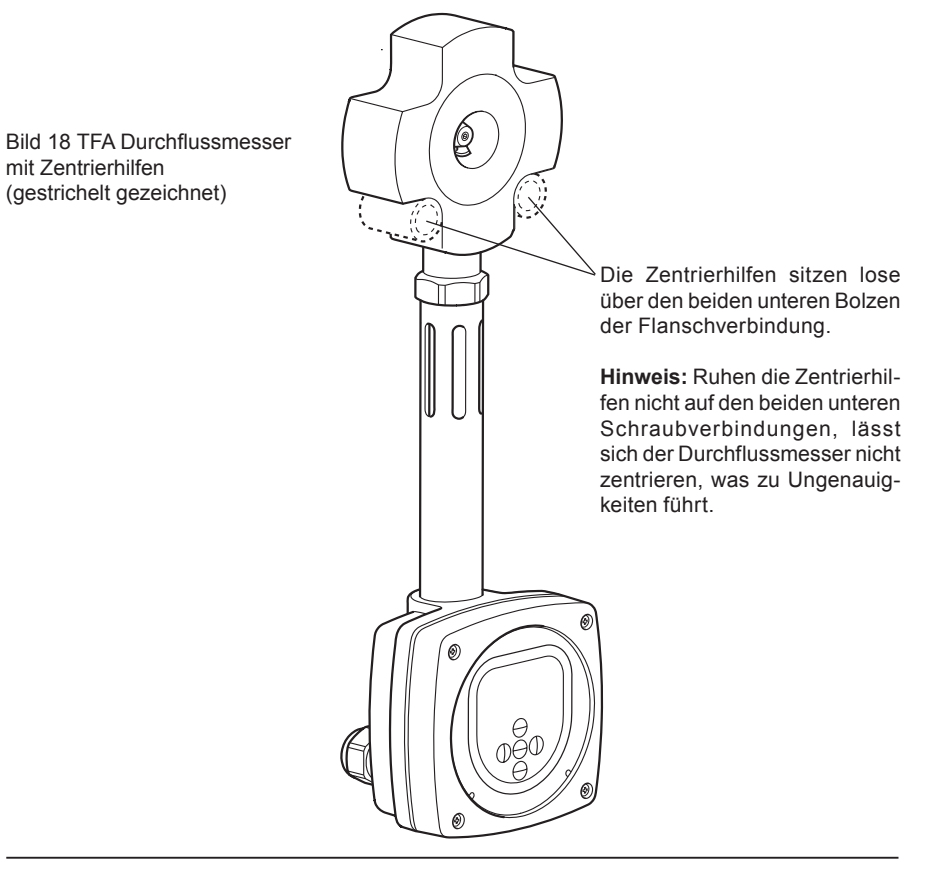

## **3.3 Elektrischer Anschluss**

Der TFA Durchflussmesser ist ein über einen Regelkreis gespeistes Gerät. Dieser Abschnitt beschreibt die Verkabelung und typische Leiteranschlüsse(EIA 232-C (RS-232)-Verdrahtung wird in Abschnitt 4.11 auf Seite 35 beschrieben). Berücksichtigt wird ebenfalls der Anschluss von Zusatzgeräten (z. B. Aufzeichnungsgeräte, von der Hilfsspannung versorgte Anzeige).

#### **Verdrahtung des TFA Durchflussmessers**

Durch Lösen und Entfernen der 4 Schrauben kann der Deckel entfernt werden, hinter dem sich die Klemmanschlüsse befinden. Ein typischer Verkabelungsplan ist in Bild 19.a + 19.b dargestellt.

Wurde eine Anzeigeeinheit von Spirax Sarco für den Einsatz mit dem TFA Durchflussmesser erworben, muss für den Anschluss des TFA Durchflussmessers mit 20 mA konfiguriert werden. Wird die 4–20 mA-Ausgabe des TFA Durchflussmessers skaliert (siehe Abschnitt 4.6.1), ist es wichtig, dass das 20-mA-Eingangsventil auf dem Anzeigegerät meist ebenfalls neu skaliert werden muss.

#### **Hinweise:**

**DerDurchflussmessermussgeerdetwerden.DerTFAwirdmiteinemErdungsbandgeliefert, das an einer 4-mm-Gewindebohrung an der Rückseite des Gehäuses, nahe den 20-mm-Panzerrohrlöchern (PG-Verschraubung), befestigt wird. Ein alternatives Erdungskabel kann ebenfalls befestigt werden. Es muss sichergestellt werden, dass die gesamte Farbe zur Erzielung eines niedrigen Widerstands entfernt wird.**

**Das Erdungskabel sollte einen Mindestquerschnitt von 4 mm haben und der Einsatz eines Crimp-Kabelschuhs wird empfohlen. Das Kieselgel muss nach der Inbetriebnahme aus dem Gehäuse entfernt werden.**

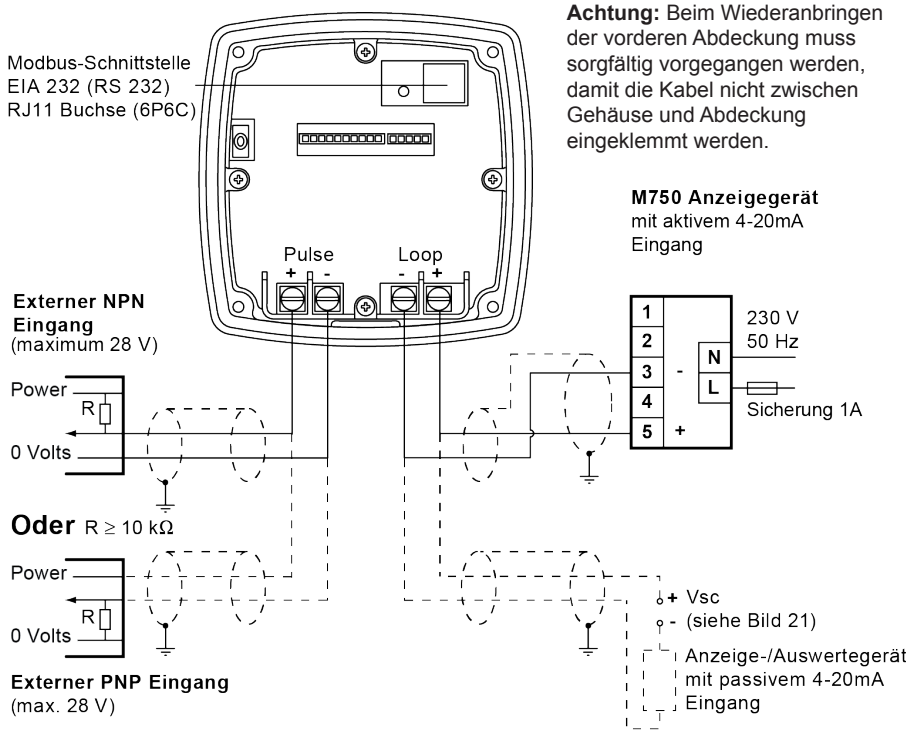

#### Bild 19: Elektrischer Anschluss

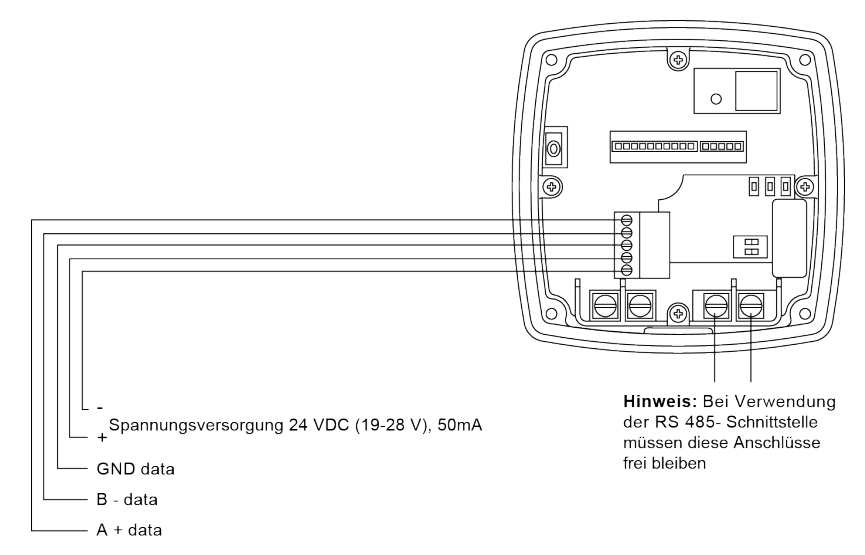

#### **Spannungsversorgungsanforderungen**

Eine Nennspannung von 24 VDC ist zur Versorgung des Durchflussmessers erforderlich. Der TFA Durchflussmesser funktioniert jedoch ordnungsgemäß, solange sich die Spannungsversorgung in dem in Bild 20 gezeigten Bereich befindet. Eine einzelne, eigenständige Versorgung kann mehrere Messumformer speisen. Diese kann in einer Leitstelle oder in der Fabrik installiert werden, darf sich aber nicht in der gleichen Schleife befinden. Die Empfehlungen der Spannungsversorgungshersteller müssen hinsichtlich der Montage und den Umgebungsbedingungen befolgt werden.

Das Diagramm (Bild 21) zeigt den Bereich der Versorgungsspannungen und die Schleifenimpedanzen, über die der TFA Durchflussmesser betrieben werden kann. Die Schleifenimpedanz beinhaltet die gesamte Verdrahtung.

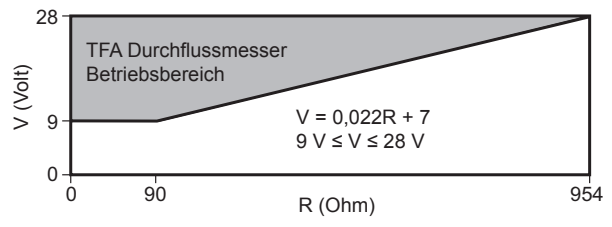

Bild 21

#### **Kabellänge**

Im Allgemeinen beträgt die maximale Kabellänge zwischen dem TFA Durchflussmesser und der Spannungsversorgung 300 m (984 Fuß). Die tatsächliche Kabellänge wird jedoch durch die Anzahl der Netzwerkgeräte, den Gesamtwiderstand des Netzwerkes und die Kabelkapazität bestimmt.

**Vorgeschlagene Kabelart:** Für die Schleife wie auch für die Pulsleitung sollten abgeschirmte verdrillte Kabelpaare verwendet werden, wobei jeder Kern aus 16 Drahtlitzen mit einem Querschnitt von 0,5 mm**²** besteht.EN 50262/IP68-entsprechende Kabelverschraubungen für M20 x 1,5 werden empfohlen.Die Kabelverschraubungs-/Gehäusedrehmomenteinstellung beträgt 5 Nm (3,68 Ibf ft).Die Drehmomenteinstellung der Stopfbuchsmutter (mit montiertem Kabel) beträgt 5 Nm (3,68 lbf ft).

# **4. Inbetriebnahme**

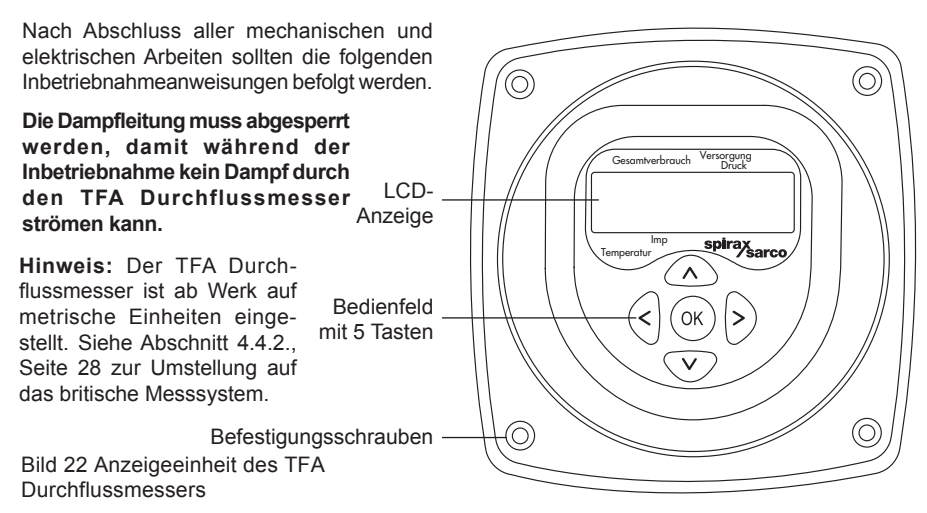

Alle Inbetriebnahmeeinstellungen erfolgen über die Anzeigeeinheit, die hinter der Abdeckung auf der Vorderseite des Gehäuses des TFA Durchflussmessers installiert ist. Die Anzeigeeinheit besteht aus einer kleinen LCD-Anzeige und einem Bedienfeld mit 5 Tasten.

Alle Inbetriebnahmeeinstellungen werden in einem nicht flüchtigen Speicher abgelegt; es ist möglich, eine 9-V-PP3-Batterie an die Spannungsversorgung der 4–20 mA-Schleife des TFA Durchflussmessers anzuschließen und die Einheit in ausgebautem Zustand in Betrieb zu nehmen. Dann sollte der Nullabgleich jedoch nach dem Einbau durchgeführt werden (siehe Abschnitt 4.5.3) und dessen Betrieb geprüft werden. Falls erforderlich, kann die M750-Anzeigeeinheit für eine Fernanzeigefunktion mittels Linearausgang verwendet werden.

#### **Drehen der Anzeige**

Die Anzeige kann zur Erleichterung der Inbetriebnahme um bis zu 180**°** gedreht werden. Dazu muss die Spannungsversorgung vom Gerät getrennt und die vier Befestigungsschrauben der Anzeigeeinheit gelöst werden; anschließend lässt sich die Anzeigeeinheit entnehmen und drehen. Die Anzeigeeinheit muss sorgfältig eingesetzt und die Befestigungsschrauben wieder angezogen werden. Die Anzeigeeinheit darf nicht mit Kraftaufwand positioniert werden. Anschließend erfolgt der Anschluss der Spannungsversorgung. **Hinweis:** Elektrostatische Entladungsverfahren (ESD) müssen beim Drehen der Anzeige beachtet werden.

#### **4.1 Betriebsmodus**

In der Regel wird der TFA Durchflussmesser im Betriebsmodus betrieben. Dieser zeigt dann den Gesamtverbrauch, die Durchflussmenge, die Leistung, den Druck oder die Temperatur des Sattdampfes in der Rohrleitung an.

Nach dem ersten Einschalten schaltet der TFA Durchflussmesser automatisch in den Betriebsmodus um, und alle Inbetriebnahmemenüs können von diesem Modus aufgerufen werden. (Siehe Abschnitt 4.2, Inbetriebnahmemodus, Einzelheiten zur Inbetriebnahme).

Im Betriebsmodus werden die Dampfdaten auf verschiedenen Bildschirmen angezeigt, die durch Drücken der Auf- oder Abwärts-Taste aufgerufen werden können. Die Anzeige zeigt einen numerischen Wert und einen Pfeil, der den

Ablesetyp kennzeichnet, d. h. Gesamtverbrauch, Durchflussmenge, Leistung, Druck oder Temperatur. Alle Einheiten (ausgenommen **°**C) sind implizit, wobei imperiale oder metrische Einheiten durch einen anderen Pfeil gekennzeichnet sind. Der Wert für den Gesamtverbrauch wird in zwei Teilen angezeigt. Die ersten fünf Stellen des Gesamtverbrauchs werden angezeigt und nach 10 Sekunden die folgenden fünf Stellen. Um die ersten fünf Stellen des Gesamtverbrauchs erneut anzuzeigen, muss mit den Pfeiltasten nach oben oder unten geblättert werden.

Durch Drücken der Tasten < oder > können die Einheiten des gegenwärtig angezeigten Wertes betrachtet werden.

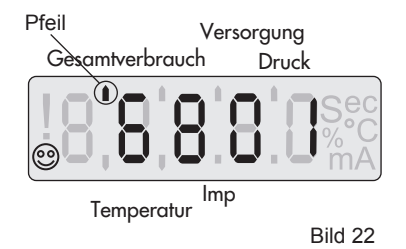

#### **4.1.1 Datenreihenfolge im Betriebsmodus**

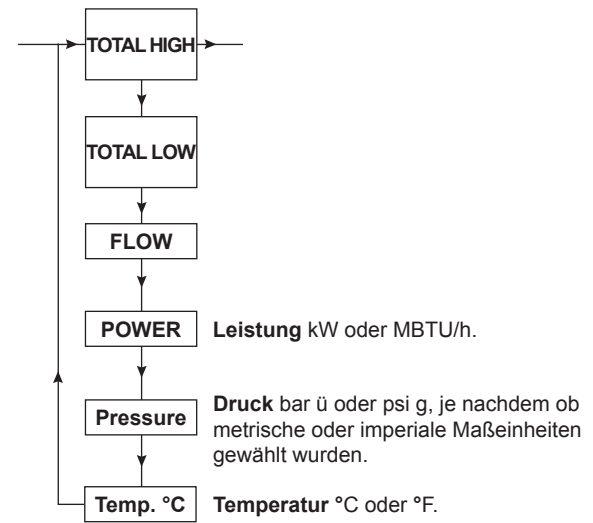

Das folgende Diagramm zeigt die Anzeigereihenfolge der Daten im Betriebsmodus. Abhängig von der Konfiguration sind die Durchflusseinheiten:

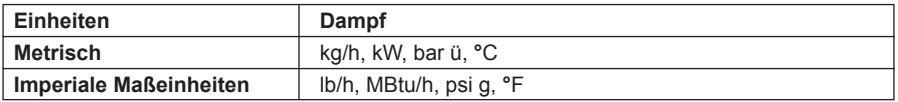

Werksseitig zeigt der TFA Durchflussmesser Dampfdaten in metrischen Einheiten an. Mit den Auf- und Ab-Tasten können auf der Anzeige folgende Daten aufgerufen werden.

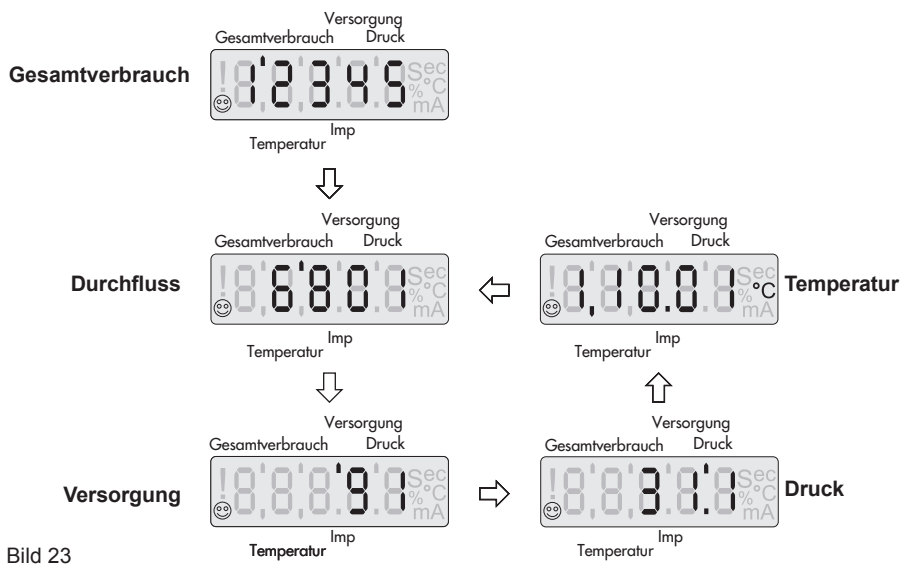

## **4.1.2 Anzeige von Störungsmeldungen**

Alle auftretenden Störungen werden im Betriebsmodus ausgegeben. Die Störungen wechseln mit der normalen Betriebsmodusanzeige und werden nach Priorität ausgegeben. Die Störungen werden zwischengespeichert und können nur durch Drücken der "OK"-Taste gelöscht werden. Wird eine Störungsmeldung gelöscht, wird die nächste Störungsmeldung (falls vorhanden) angezeigt. Bleibt eine Störung weiter bestehen, stellt sich die Störungsmeldung 2 Sekunden nach dem Löschen wieder ein und zeigt ein blinkendes Ausrufezeichen (**!**).

Bei bestimmten Störungen wird am 4–20 mA-Ausgang ein entsprechendes Alarmsignal ausgegeben. Die Störungsmeldungen werden auf zwei Bildschirmen angezeigt. Diese sind:

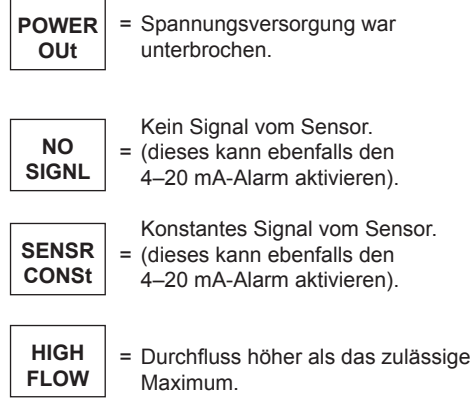

## **4.2 Inbetriebnahmemodus**

Der Inbetriebnahmemodus wird zum Nullabgleich des Durchflussmessers, zur Bereichseinstellung, zum Einstellen und Testen der Ausgänge sowie zum Ändern des Passwortes verwendet. Die Eingabe der Parameter und Werte erfolgt über eine Menü- und Untermenükonfiguration mithilfe der Navigationstasten, d. h. um in ein Untermenü zu gelangen, muss die rechte Pfeiltaste gedrückt werden, zum Auf- und Abblättern innerhalb des Menüs werden die Auf- und Ab-Tasten gedrückt und zum Verlassen eines Untermenüs muss die linke Pfeiltaste gedrückt werden. Geänderte Werte und Parameter werden durch Drücken der "OK"-Taste gespeichert. Die vorherige Eingabe blinkt. Wird innerhalb eines Zeitraums von fünf Minuten keine der Tasten gedrückt, kehrt der TFA Durchflussmesser automatisch in den Betriebsmodus zurück. Das vollständige Flussdiagramm des Inbetriebnahmemodus ist im Abschnitt 4.3 dargestellt. Zum Aufruf des Inbetriebnahmemodus muss die "OK"-Taste für 3 Sekunden gedrückt werden. Anschließend zeigt die Anzeige:

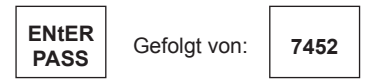

Die erste Stelle blinkt und zeigt damit an, dass der Cursor an dieser Stelle steht.

Das werksseitig voreingestellte Passwort ist 7452. (Dies kann im Inbetriebnahmemodus geändert werden). Das Passwort wird mithilfe der Auf- und Ab-Tasten zum schrittweisen Erhöhen oder Verringern des blinkenden Werts und der Links- und Rechts-Tasten zum Bewegen des Cursors eingegeben. Durch Drücken der "OK"-Taste wird das Passwort bestätigt.

Bei Eingabe eines falschen Passwortes schaltet das Display automatisch in den Betriebsmodus um. Nach Eingabe des korrekten Passwortes zeigt die Anzeige:

$$
\left|\begin{array}{c}\n\text{BASIC} \\
\text{dAtA}\n\end{array}\right|
$$

Der Inbetriebnahmemodus kann jederzeit durch das Gedrückthalten der Links-Taste verlassen werden, das Gerät schaltet dann in den Betriebsmodus. Durch Drücken der Auf- und Ab-Tasten werden die verschiedenen Menüs der ersten Ebene aufgerufen. Durch Drücken der rechten Pfeiltaste wird ein bestimmtes Untermenü aufgerufen.

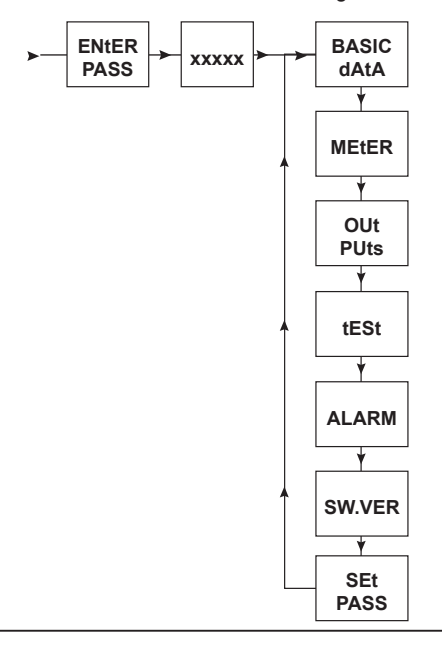

## **4.3 Flussdiagramm der Inbetriebnahme des TFA Durchflussmessers**

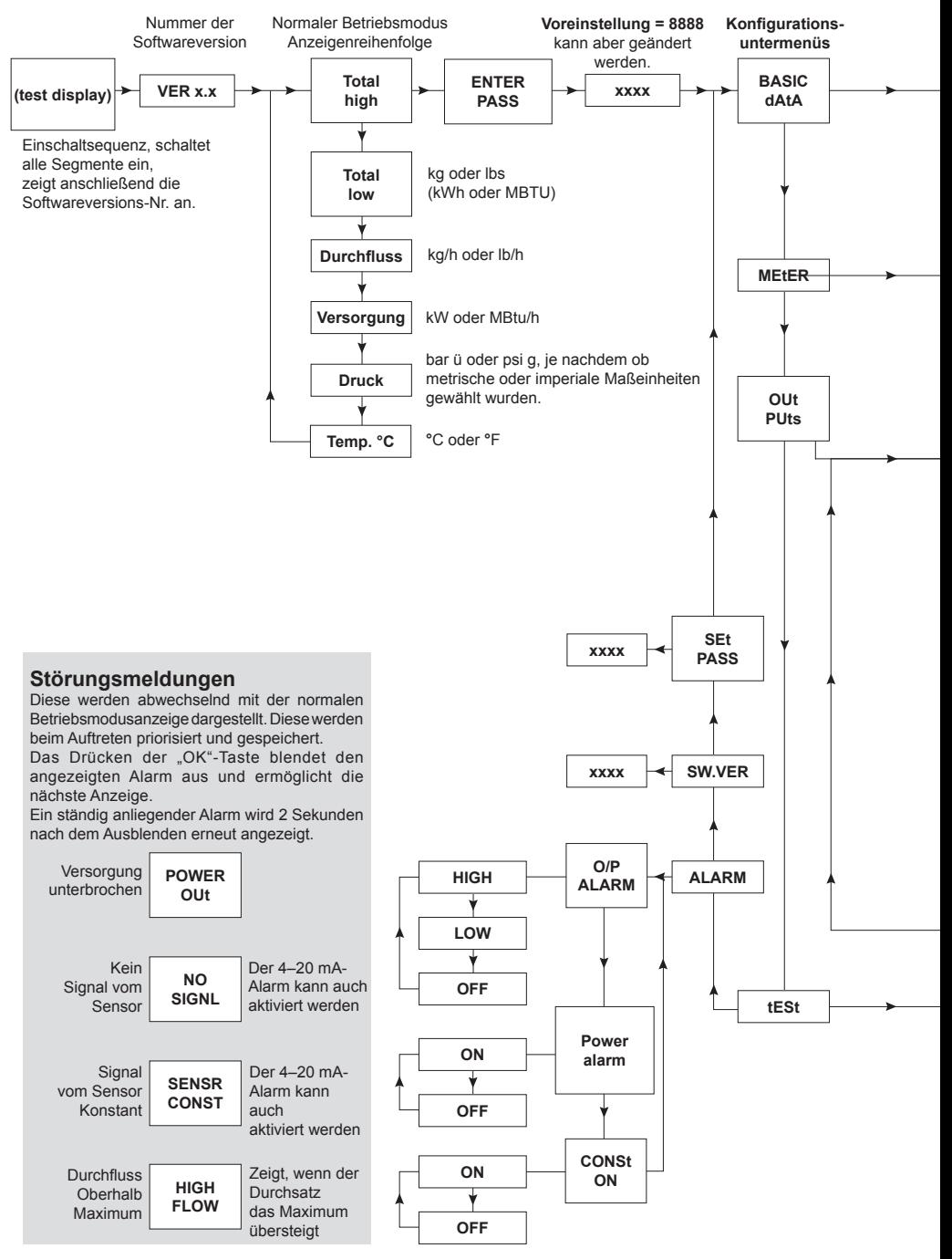

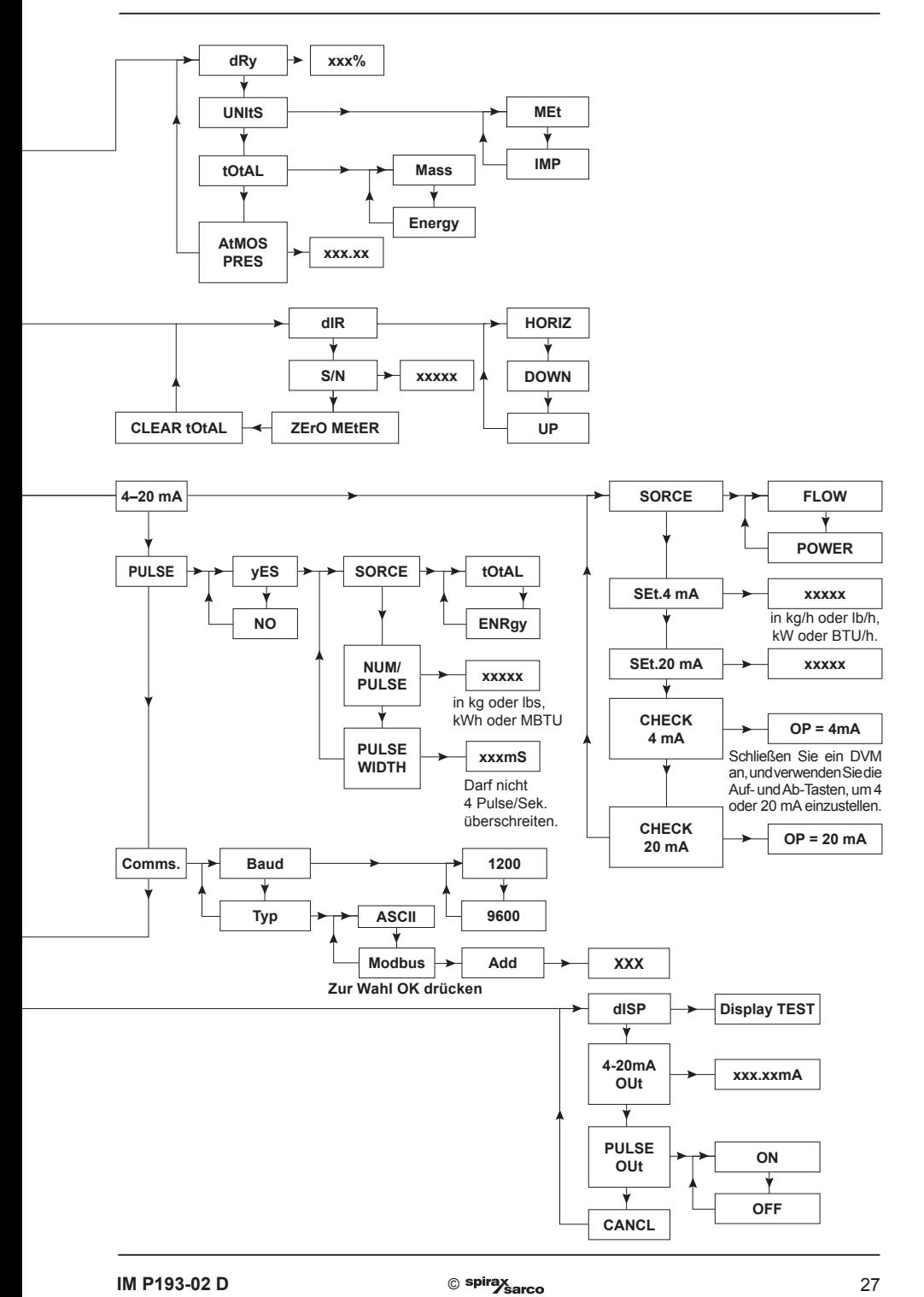

## **4.4 Untermenü BASIC DAtA**

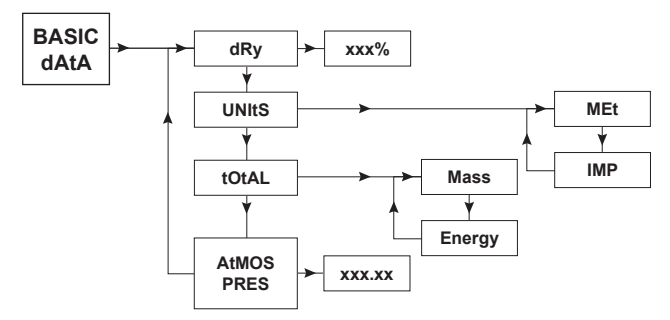

#### **4.4.1 dRY (Dampfgehalt)**

Durch Drücken der Rechts-Taste wird der Dampfgehalt angezeigt. Dies ist der Dampfgehalt des gemessenen Sattdampfes. Dieser kann anschließend entsprechend der Anwendung bearbeitet werden. Mit der "OK"-Taste wird die Auswahl bestätigt.

Nach Eingabe des Dampfgehaltes schaltet die Anzeige automatisch zum folgenden Untermenü um und zeigt "UNItS".

#### **4.4.2 UNItS (Einheiten)**

Die angezeigten und übertragenen Einheiten können als metrische (MEt) und imperiale Maßeinheiten (IMP) gewählt werden. Eine Zusammenfassung der Einheiten ist in der folgenden Tabelle aufgeführt.

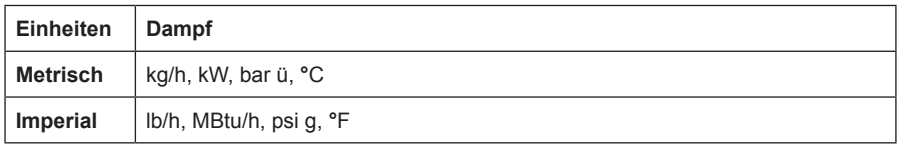

Auswahl von entweder "MEt" oder "IMP" und zur Bestätigung die "OK"-Taste drücken.

#### **4.4.3 CLEAR tOtAL (Gesamtverbrauch zurücksetzen)**

Diese Funktion wird verwendet, um den Gesamtwert zu löschen, indem man die "OK"-Taste für 3 Sekunden drückt und gedrückt hält.

**Hinweis:** Der Gesamtwert wird alle 8 Minuten im nicht flüchtigen Speicher des TFA Durchflussmessers gesichert. Bei einer Spannungsunterbrechung kann der TFA Durchflussmesser den Verbrauch der maximal letzten 8 Minuten nicht in den Gesamtverbrauch mit einberechnen.

#### **4.4.4 AtMOS PRES (Luftdruck)**

Dieser Wert kompensiert die Durchflüsse bezüglich des Atmosphärendrucks. Dieser sollte verwendet werden, wenn ein hohes Maß an Genauigkeit erforderlich ist oder wenn der TFA Durchflussmesser hoch über dem Meeresspiegel installiert ist.

**Hinweis:** Werte bis zu zwei Dezimalstellen können eingegeben werden.

Werden metrische Einheiten gewählt, ist die Druckeinheit Bar ein Absolutwert, für imperiale Maßeinheiten gilt der Absolutwert von psi.

## **4.5 Untermenü MEtER**

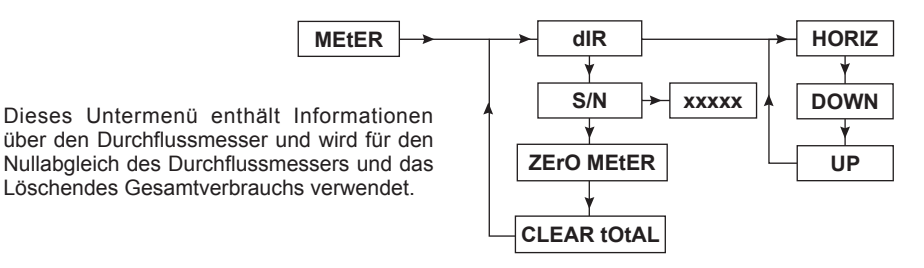

#### **4.5.1 dIR (Einbaulage)**

dIR ist die Ausrichtung, mit der der TFA Durchflussmesser montiert ist. Der TFA Durchflussmesser kann bei waagerecht verlaufenden Rohrleitungen bis zu einem Druck von 32 bar ü (464 psi g) montiert werden. Bei senkrecht verlaufenden Rohrleitungen (mit entweder auf- oder abwärtsströmenden Dampf) darf der maximale Druck 7 bar ü (101 psi g) nicht überschreiten. Bei senkrecht verlegten Rohrleitungen werden die Auswirkungen der Schwerkraft auf das Messsystem durch Wahl von Up (aufwärts) oder Down (abwärts) berücksichtigt.

**Hinweis:** Nach Aufruf des Untermenüs **dIR** wird **HORIZ** immer zuerst angezeigt. Die gegenwärtig gewählte Richtung ist die blinkende.

#### **4.5.2 S/N (Anzeige der Seriennummer)**

Dies ist die ab Werk eingestellte Seriennummer des TFA Durchflussmessers und wird durch Drücken der Rechts-Taste angezeigt.

#### **4.5.3 ZErO MEtER**

Diese Funktion wird zum Nullabgleich des TFA Durchflussmessers zum Ausgleich eines möglichen elektronischen Nullpunktdrift verwendet.

Der Nullpunktabgleich des Durchflussmessers wird folgendermaßen durchgeführt:

- Die Rohrleitung, in der der Durchflussmesser montiert ist, wird wärmegedämmt; anschließend muss sichergestellt werden, dass kein Durchfluss vorhanden ist. Die Rohrleitungstemperaturen sollten oberhalb von 5 °C (41 °F) und unterhalb von 30 **°**C (86 **°**F) liegen, idealerweise bei 20 **°**C (68 **°**F).
- Die "OK"-Taste für drei Sekunden drücken und gedrückt halten.

Nach Abschluss kehrt die Anzeige zu S/N zurück.

Wird "ZErO ErrOr" angezeigt, muss geprüft werden, ob die Leitung vollständig isoliert ist (kein Durchfluss). Wird "tEMP ErrOr" angezeigt, liegt die Temperatur der Rohrleitung unter 5 °C (41 °F). Das Verfahren muss bei einer Rohrleitungstemperatur über 5 °C (41 °F) wiederholt werden. **Hinweis: Es wird empfohlen, den Nullabgleich alle 12 Monate zu wiederholen.**

#### **4.5.4 PCLEAR tOtAL (Gesamtverbrauch zurücksetzen)**

Der Gesamtverbrauch kann durch Drücken der "OK"-Taste mit einer Dauer von 3 Sekunden gelöscht werden.

**Hinweis:** Der Gesamtverbrauch wird aufgezeichnet und alle 8 Minuten in den nicht flüchtigen Speicher des TFA Durchflussmessers geladen. Bei einer Spannungsunterbrechung kann der TFA Durchflussmesser den Verbrauch der maximal letzten 8 Minuten nicht in den Gesamtverbrauch mit einberechnen.

## **4.6 Untermenü OutPutS**

In diesem Untermenü können die Parameter für die 4–20 mA- und gepulsten Ausgänge eingestellt werden.

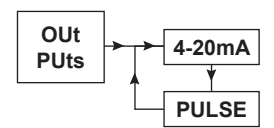

### **4.6.1 Untermenü 4–20 mA-Ausgang**

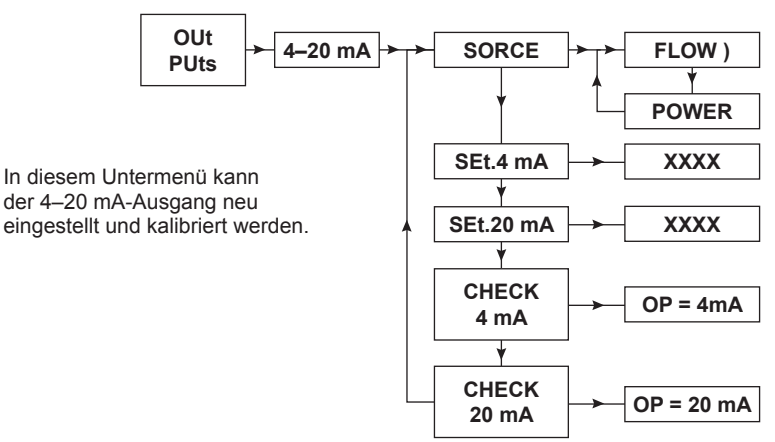

#### **4.6.2 SORCE (Einstellung der Einheit)**

Diese ändert die Quelldaten für 4–20 mA zwischen Durchfluss und Leistung.

#### **4.6.3 SEt 4mA (Normierung des 4 mA-Wertes)**

Dieser stellt den Wert für den Durchfluss bzw. die Leistung, die 4 mA entsprechen soll, ein. Der kleinste Wert, der als 4 mA eingestellt werden kann, ist 0 und der größte Wert ist der Wert bei 20 mA abzüglich 1.

#### **4.6.4 SEt 20mA (Normierung des 20 mA-Wertes)**

Dieser stellt den Wert für den Durchfluss bzw. die Leistung, die 20 mA entsprechen soll, ein. Der kleinste einstellbare Wert ist der bei Set 4mA eingestellte Wert plus 1, und der größte Wert ist der maximale Wert, den der Durchflussmesser bei 32 bar ü erreichen kann. Der 20 mA-Wert muss immer größer als der 4 mA-Wert sein.

#### **4.6.5 CHECK 4mA (Kalibrierung des 4 mA-Ausgangssignals**

Dieser ermöglicht eine Neukalibrierung des 4 mA-Wertes. Hierzu wird ein digitales Voltmeter/ Vielfachmessgerät in Reihe mit dem 4–20 mA-Ausgang geschaltet. Durch Drücken der Rechts-Taste wird OP = 4 mA angezeigt, und der TFA Durchflussmesser gibt einen konstanten 4 mA-Wert aus. Zeigt das Messgerät einen anderen Wert an, kann das Ausgangssignal durch Drücken der Auf- und Ab-Tasten so verändert werden, bis exakt 4 mA angezeigt werden. Das Drücken der "OK"-Taste bestätigt die Einstellung.

#### **4.6.6 CHECK 20mA (Kalibrierung des 20 mA-Ausgangssignals)**

Dies ermöglicht eine Neukalibrierung des 20 mA-Wertes. Ein digitales Voltmeter/ Vielfachmessgerät sollte in Reihe mit dem 4–20 mA-Ausgang geschaltet werden. Durch Drücken der Rechts-Taste wird OP = 20 mA anzeigen, und der TFA Durchflussmesser gibt einen konstanten 20 mA-Wert aus. Zeigt das Messgerät einen anderen Wert an, kann das Ausgangssignal durch Drücken der Auf- und Ab-Tasten so verändert werden, bis exakt 20 mA angezeigt werden. Das Drücken der "OK"-Taste bestätigt die Einstellung.

#### **4.6.7 Pulse Output (gepulster Ausgang)**

In diesem Untermenü kann der gepulste Ausgang konfiguriert werden.

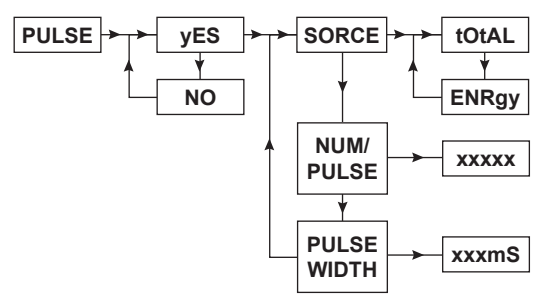

#### **4.6.8 PULSE (gepulsten Ausgang aktivieren oder deaktivieren)**

Der gepulste Ausgang kann ein- oder abgeschaltet werden.

#### **4.6.9 SORCE (Einstellung der Einheit)**

Dies wählt die Quelldaten für den gepulsten Ausgang. Die Quelldaten können entweder die Einheit Masse/Impuls (tOtAL) oder die Einheit Leistung/Impuls (ENRgy) sein.

#### **4.6.10 NUM / PULSE (Einstellung Wert pro Puls)**

Dies ermöglicht das Konfigurieren der einem Impuls entsprechenden Gesamtmasse oder Energie. Die Einheiten sind von der Einstellung von "UNIt" abhängig. Metrische Einheiten sind kg für Gesamtverbrauch oder kW/h für Energie, imperiale Maßeinheiten sind lbs für Gesamtverbrauch oder MBtu für Energie.

#### **4.6.11 PULSE WITH (Einstellung der Impulsbreite)**

Hier kann die Pulsdauer eingestellt werden. Die Dauer kann in Schritten von 0,01 Sekunden in einem Bereich von 0,02 bis maximal 0,2 Sekunden eingestellt werden.

#### **4.6.12 Comms**

Hier werden die Parameter zur Verbindung mit anderen Übertragungsprotokollen eingestellt.

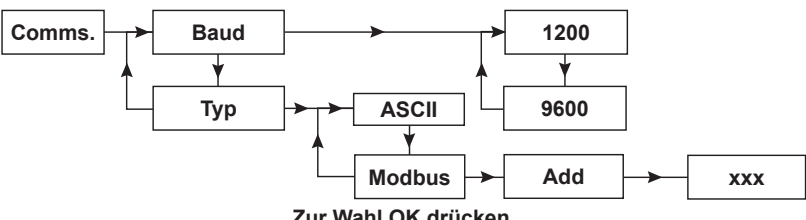

**Zur Wahl OK drücken**

#### **4.6.13 Baud (Einstellung der Baudrate)**

Dies ermöglicht die Einstellung der Kommunikationsgeschwindigkeit auf 1200 oder 9600. Diese Einstellung muss der entsprechen, die im Gerät eingestellt ist, mit dem kommuniziert wird.

#### **4.6.14 Type (Einstellung der Betriebsart)**

Hier kann entweder das ASCII- oder das Modbus-Protokoll ausgewählt werden.

#### **4.6.15 Add (Einstellung der Slave-Adresse des TFA)**

Nach Wahl der Modbus-Kommunikation muss eine Adresse angegeben werden. Diese ist eine dreistellige Zahl zwischen 001 und 255. Sie muss wieder der Adresse des Gerätes entsprechen, mit dem kommuniziert wird.

## **4.7 Untermenü tESt**

Das Untermenü Test ermöglicht den Aufruf der Diagnosewerkzeuge des TFA Durchflussmessers. Von hier aus können die 4–20 mA- und Puls-Ausgänge und die Anzeige geprüft werden.

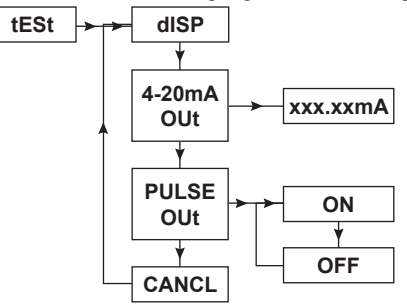

#### **4.7.1 Test dISP (Test der Anzeige)**

Hier kann die Anzeige geprüft werden. Durch Drücken der Rechts-Taste werden alle Segmente der Anzeige angesteuert. Durch Drücken der Links-Taste wird dieser Test beendet und der nächste Test aufgerufen.

#### **4.7.2 4–20 mA Out (Ausgang prüfen)**

Dies erlaubt die Prüfung des 4–20 mA-Ausgangs. Der Wert kann geändert werden und durch Drücken der "OK"-Taste kann die Ausgabe auf den gewählten Ausgang eingestellt werden. Der eingestellte Wert wird als Strom am Ausgang für fünf Minuten ausgegeben bzw. bis der Test abgebrochen wird.

#### **4.7.3 PULSE Out (Test des gepulsten Ausgangs)**

Dies erlaubt die Prüfung des gepulsten Ausgangs. Durch Wahl von "ON" oder "OFF" kann der gewünschte Prüfzustand des gepulsten Ausgangs gewählt werden. Sobald die "OK"-Taste gedrückt wird, bleibt der gepulste Ausgang für fünf Minuten oder bis zur Wahl der Cancel-Option im gewählten Zustand.

#### **4.7.4 CANCEL (Test abbrechen)**

Wird diese Funktion gewählt, kann durch Drücken der "OK"-Taste der Test für den gepulsten Ausgang und der für den 4–20 mA-Ausgang vorzeitig, vor Ablauf der 5 Minuten, beendet werden.

## **4.8 Untermenü ALARM**

In diesem Untermenü wird die Alarmausgabe eingestellt. Der Alarm wird über den 4–20 mA-Ausgang ausgegeben, wenn eine Störung durch die Elektronik des TFA Durchflussmessers ermittelt wird. Hierüber besteht auch ein Zugang zur Versogungsspannungs-Alarmfunktion.

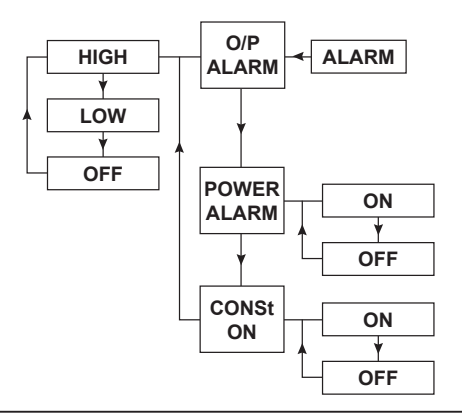

#### **4.8.1 O / P ALARM (Sensor-Alarm)**

Ermittelt die Selbstprüfungselektronik, dass der Sensor für eine bestimmte Zeit ein konstantes

**HIGH** - oder kein Signal ausgibt, so kann hier eingestellt werden, ob am 4–20 mA-Ausgang ein Signal von 22 mA ausgegeben wird.

Ermittelt die Selbstprüfungselektronik, dass der Sensor für eine bestimmte Zeit ein konstantes

- **LOW** oder kein Signal ausgibt, so kann hier eingestellt werden, ob am 4–20 mA-Ausgang 3,8 mA ausgegeben wird.
- **OFF** Dies deaktiviert die 4–20 mA-Alarmfunktion.

#### **4.8.2 POWER ALARM (Alarm Spannungsunterbrechung)**

- **OFF** Dies deaktiviert die 4–20 mA-Alarmfunktion (Vorgabe).
- **ON** Dies aktiviert die Alarmfunktion Spannungsunterbrechung.

#### **4.8.3 CONSt ALARM (Durchsatzalarm)**

Dies erlaubt das Deaktivieren des Durchsatzalarms. Der Durchsatzalarm ist per Werkseinstellung aktiviert. Er ermittelt, ob der Durchfluss unter Druck für einen längeren Zeitraum konstant ist, was z. B. einen durch einen Fremdkörper verklemmten/beschädigten Kegel als Ursache haben könnte. Treten bei dem mit dem TFA ausgerüsteten System lange Zeitspannen ohne Durchfluss auf, wird die Rohrleitung jedoch unter einem konstanten Druck gehalten, ist es ratsam, den Alarm zur Vermeidung von unerwünschten Alarmmeldungen zu deaktivieren.

## **4.9 SW.VER (Anzeige der Softwareversion)**

Mit dieser Funktion kann die Softwareversion angesehen werden.

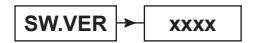

#### **4.10 SEt PASS (Ändern des Passwortes)**

Das Vorgabepasswort kann auf einen vom Anwender bestimmten Wert geändert werden. Nach der Änderung des voreingestellten Passwortes ist es wichtig, dieses zu notieren und sicher zu verwahren. Das neue Passwort kann in der Tabelle in Abschnitt 9, Seite 43 notiert werden.

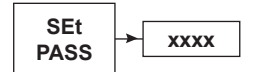

## **4.11 TFA Kommunikation**

#### **4.11.1 Parametrierung der TFA UART-Schnittstelle**

Der TFA Durchflussmesser besitzt eine EIA 232 C-kompatible Kommunikationsschnittstelle und unterstützt zwei Protokolle: einen das ASCII-Protokoll abschließenden einfachen Zeilenvorschub [LF] und ein Subset des Modbus/RTU-Protokolls. Deren Verwendung ermöglicht Anwendern die einfache Untersuchung der Dampfdaten des TFA Durchflussmessers, entweder unter Verwendung eines einfachen Terminals oder eines PCs, auf dem ein einfaches Terminal-Emulationsprogramm oder eine Standard-Modbus Master/Client-Anwendung läuft. Die Verbindungslänge ist auf 15 m begrenzt und muss sich im gleichen Gebäude/Bereich befinden wie der TFA Durchflussmesser.

Die Kommunikation des TFAs muss wie folgt parametriert werden:

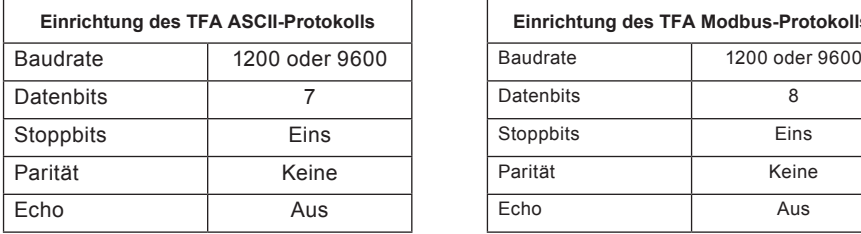

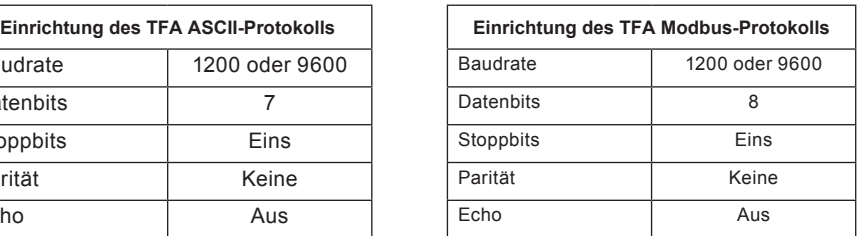

#### **Reaktionszeit:**

Der TFA beginnt die Kommunikation innerhalb von 500 ms. Die tatsächliche Zeit bis zum Empfang einer Antwort vom TFA ist baudratenabhängig. Zum Beispiel kann ein Modbus-Poll von 12 Registern bei 1200 Baud (5 + 24) Bytes x ~10 ms/Byte) + 500 ms ≈ **800 ms** bis zum Abschluss benötigen.

Die Abfragefrequenz kann höher sein, wenn der Polling-Algorithmus auf Poll Immediately (sofort Pollen) nach dem Empfangen einer gültigen Antwort auf eine Abfrage eingestellt wird.

#### **4.11.2 Verwendung der EIA 232C-Kommunikation**

Es wird angenommen, dass:

**-** die elektrische Verdrahtung für die EIA 232 C-Kommunikation in Übereinstimmung mit der Norm EIA 232C durchgeführt wurde. Es muss beachtet werden, dass die EIA 232 C-Verbindung des TFAs einen Adapter vom RJ11-Steckverbinder auf einen 9-poligen D-Sub-Steckverbinder benötigt. Tabelle 24 veranschaulicht die RJ11-Buchse des TFA Durchflussmessers auf der Vorderseite.

In der folgenden Tabelle sind die Stiftverbindungen der RJ11-Buchse aufgeführt. Die Signale sind vom PC-Ende (oder Datenanschluss) benannt.

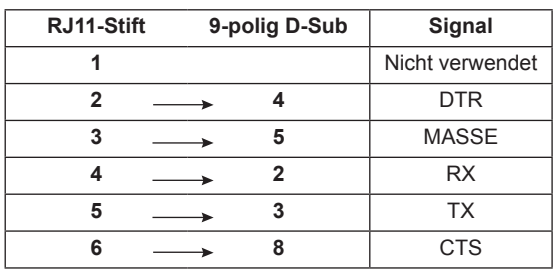

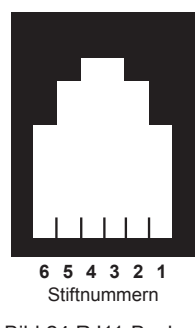

**-** Das Übertragungsprotokoll wurde auf dem Auslesegerät eingestellt, wie zuvor in diesem Abschnitt beschrieben. Die folgende Tabelle enthält die Funktionscodes in ASCII-Zeichen:

#### **ASCII-Kommunikation**

Es muss beachtet werden, dass alle folgenden Befehle zwischen Groß- und Kleinbuchstaben unterscheiden ...

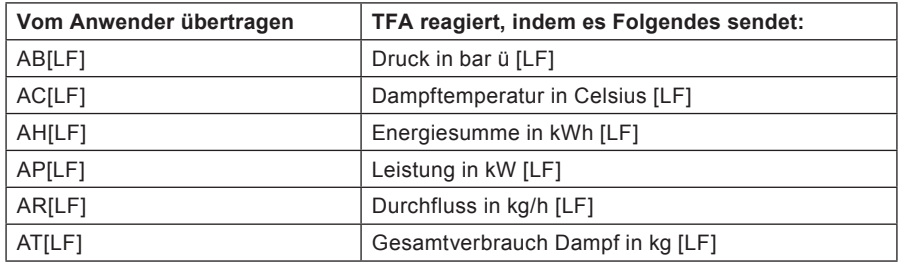

#### **4.11.3 Verwendung der RS 485 Schnittstelle**

Der TFA ist optional mit einer RS 485 - Schnittstelle erhältlich. Mit Hilfe eines intern eingebauten Adapters wird die Standard - Schnittstelle RS 232 in eine RS 485 - Schnittstelle umgewandelt.

**Hinweis:** Der 4 - 20 mA Ausgang und die RS 232 - Schnittstelle sind nicht verfügbar, wenn der TFA mit einer RS 485 - Schnittstelle ausgerüstet wurde.

Der TFA ist im Netzwerk ein Slave und muss mit 24 VDC (Klemme 4 und 5) gespeist werden.

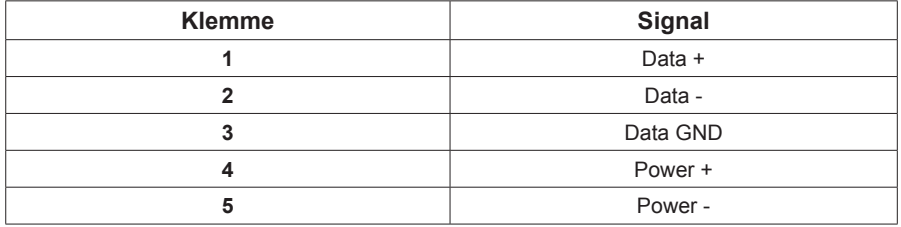

#### **4.12**

**Nach der Installation oder einer Wartung muss sichergestellt werden, dass das System vollständig funktionsfähig ist. Tests aller möglichen Alarme oder Schutzgeräte sollten durchgeführt werden.**

## **4.13 Modbus-Kommunikation**

Zusätzlich zur ASCII-Modbus-Kommunikation besitzt der TFA Durchflussmesser eine Modbus-Kommunikation, die über die TFA RS-232-Schnittstelle verfügbar ist. Ein RS-485 zu-RS-232-Konverter ist erforderlich, oder alternativ ein Ethernet-zu-RS-232-Konverter. Beide sind standardmäßig erhältlich.

## **Modbus-Kommunikationsprotokoll**

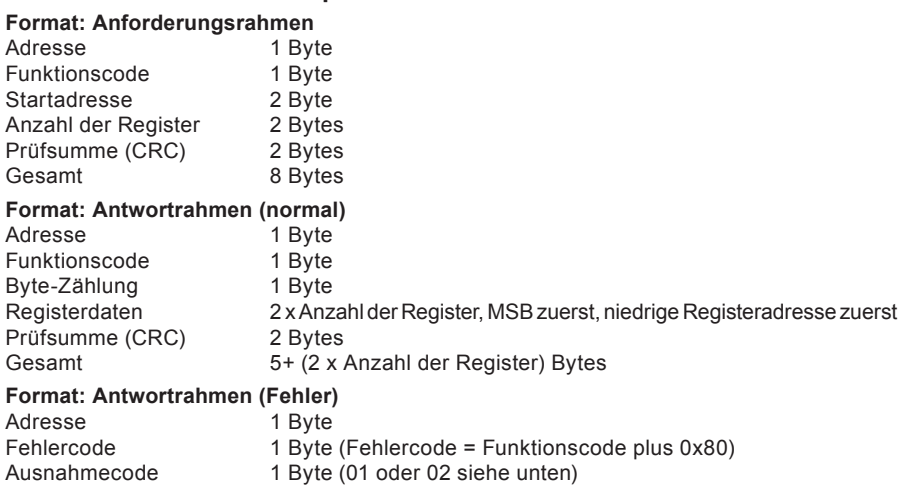

Prüfsumme (CRC) 2 Bytes<br>
Gesamt 5 Bytes Gesamt 5 Bytes **Hinweis:** Nur "Read holding registers" (Funktionscode 03) wird zurzeit unterstützt

#### **4.13.1 ModBus-Anfragerahmen – Aufbaubeispiel**

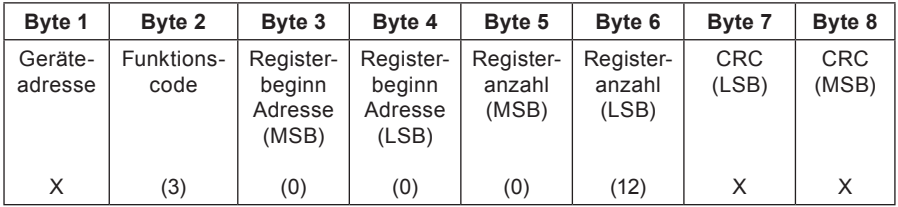

Der zuvor gezeigte Rahmen pollt alle Modbus-Register von den gesamten unteren 16 Bits bis zu und einschließlich der Softwareversion.

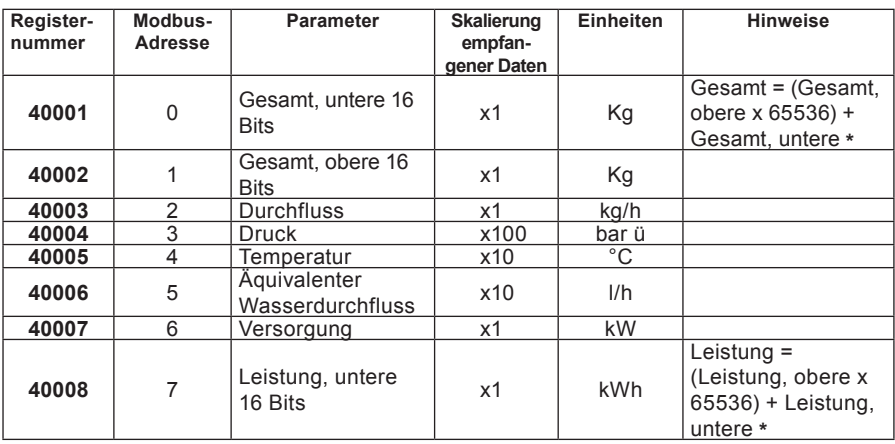

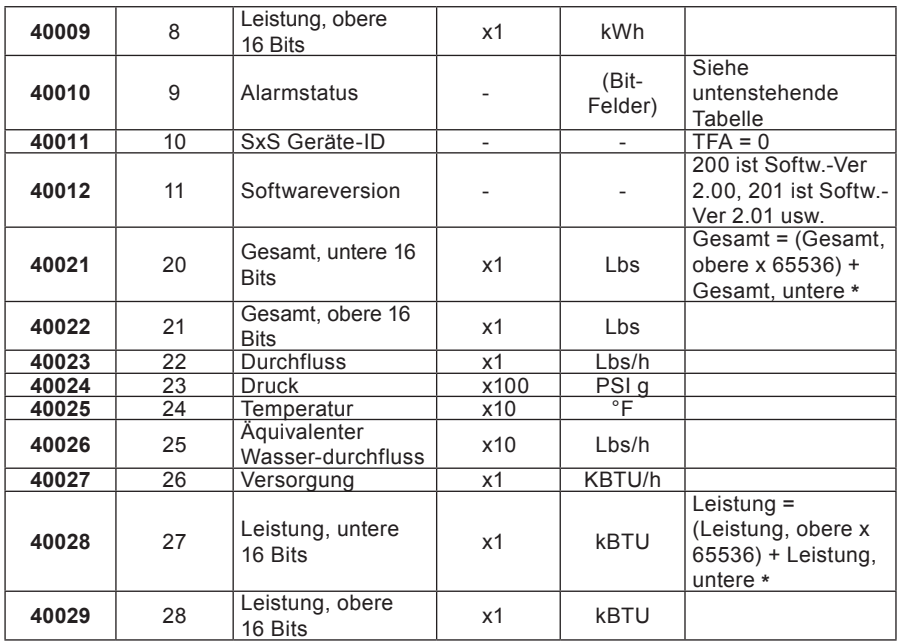

**Hinweis:** Dazs Modbus-Protokoll erfordert, dass Modbus-Adressen mit dem Offset 0 beginnen, nicht bei 1. Registeradressen beginnen bei 1 in der Beschreibung, aber bei 0 in binär. Die meisten Parameter umfassen 16 Bits und wenige Parameter 32 Bits. Modbus-Register umfassen 16 Bits, d. h. 1 Geräteparameter benötigt 1x beziehungsweise 2x Modbus-Register. Allgemeiner Hinweis zu Modbus: Registerarten- und Referenzregister-Nummernbereiche sind folgendermaßen implementiert:

0x = Ausgang = 00001 – 09999

- 1x = Diskreter Eingang = 10001 19999
- 3x = Eingangsregister = 30001 39999
- 4x = Merkerregister = 40001 49999

\* Multiplikation mit der invertierten "Empfangsdaten-Skalierung", um Daten in relevanten Einheiten zu extrahieren, d.h. gepollte "Temperatur" durch 10 dividieren, um den Wert in °C zu erhalten... Tipp: Der Typ Real (Fließkomma) sollte verwendet werden, um die Genauigkeit mit 2 Dezimalpunkten beizubehalten

| <b>Bit</b>      | Gesetzt (1)                                                                   | Rückgesetzt (0)                                          |
|-----------------|-------------------------------------------------------------------------------|----------------------------------------------------------|
| Bit 0 (0x0001)  | Sättigungsunterschreitungsalarm ist<br>aktiv                                  | Sättigungsunter-<br>schreitungsalarm ist inaktiv         |
| Bit 1 (0x0002)  | Standardwert                                                                  |                                                          |
| Bit 2 (0x0004)  | Druckalarm ist aktiv<br>(zu hoch oder zu niedrig)                             | Druckalarm ist inaktiv                                   |
| Bit 3 (0x0008)  |                                                                               |                                                          |
| Bit 4 (0x0010)  | "Durchflussalarm - Durchfluss zu<br>hoch" ist aktiv                           | "Durchflussalarm –<br>Durchfluss zu hoch" ist<br>inaktiv |
| Bit 5 (0x0020)  | Sensordaueralarm ist aktiv                                                    | Sensordaueralarm ist inaktiv                             |
| Bit 6 (0x0040)  | Alarm "Kein Signal vom Sensor" ist aktiv                                      | Alarm "Kein Signal vom<br>Sensor" ist inaktiv            |
| Bit 7 (0x0080)  | Alarm Versorgungsspannungsstörung<br>(wurde aus- und eingeschaltet) ist aktiv | Alarm Versorgungsspan-<br>nungsstörung ist inaktiv       |
| Bit 8 (0x0100)  | "Durchflussalarm – Durchfluss zu<br>hoch" wurde gespeichert                   | $\overline{a}$                                           |
| Bit 9 (0x0200)  | Sensordaueralarm wurde gespeichert                                            | $\overline{\phantom{m}}$                                 |
| Bit 10 (0x0400) | Alarm "Kein Signal vom Sensor" wurde<br>gespeichert                           |                                                          |
| Bit 11 (0x0800) | Alarm Versorgungsspannungsstörung<br>wurde gespeichert                        | <b>Nichts</b>                                            |
| Bit 12 (0x1000) | $\qquad \qquad -$                                                             | $\overline{\phantom{0}}$                                 |
| Bit 13 (0x2000) | $\qquad \qquad -$                                                             | $\overline{a}$                                           |
| Bit 14 (0x4000) | $\overline{\phantom{m}}$                                                      | $\qquad \qquad \blacksquare$                             |
| Bit 15 (0x8000) | $\overline{\phantom{0}}$                                                      | $\overline{\phantom{0}}$                                 |

**4.13.2 Alarmstatus-Register Bit-Felder:**

Maximal 12 Modbus-Register können im gleichen Rahmen zusammen gepollt werden. Es muss bemerkt werden, dass nur ein Pollen mit einer gültigen Anfangsadresse und einer Anzahl, die in den unterstützten Registerbereich fällt, zu einer normalen Rahmenantwort führt. Wird ein Rahmen mit Anfangsadresse außerhalb dieses Bereichs oder ein Rahmen, bei dem die Anfangsadresse plus Anzahl außerhalb dieses Bereichs fällt, gesendet, antwortet der TFA mit einer "illegal data address (Datenadresse illegal)"-Fehlermeldung. Ist der Funktionscode falsch, antwortet der TFA mit einer Fehlermeldung "illegal function (Funktion illegal)".

Wird eine Meldung mit falscher zyklischer Blockprüfung (CRC) empfangen, wird diese ignoriert. Die TFA-Antwort erfolgt nicht sofort (siehe unten), deshalb muss auf die Antwort gewartet werden, bevor weitere Daten angefordert werden. Andernfalls werden diese neuen Anforderungen ignoriert.

Da der TFA ein stromschleifenversorgtes Gerät ist, muss CTS bzw. DTR verdrahtet werden, damit es diese Signale zur Versorgung seiner Kommunikationsschnittstelle verwenden kann.

#### **4.13.3 Antwortzeit**

Der TFA beginnt die Kommunikation innerhalb von 500 ms. Die tatsächliche Zeit bis zum Empfang einer Antwort vom TFA ist baudratenabhängig. Zum Beispiel kann ein Modbus-Poll von 12 Registern bei 1200 Baud ((5 + 24) Bytes x ~10 ms/Byte) + 500 ms ≈ **800 ms** bis zum Abschluss benötigen.

Die Abfragefrequenz kann höher sein, wenn der Polling-Algorithmus auf Poll Immediately (sofort Pollen) nach dem Empfangen einer gültigen Antwort auf eine Abfrage eingestellt wird.

## **5. Betrieb**

Der TFA Durchflussmesser wurde ausschließlich für den Einsatz mit Sattdampf entwickelt. Die Messung der Dampfmenge beruht auf dem des Prallplattenprinzips. Durch die kinetische Energie des Mediums wird der Profilkegel des TFA axial gegen den Widerstand einer Feder bewegt. Die dadurch verursachte Kraft an der Feder wird in einen dichtekompensierten Durchsatz umgewandelt. Der Durchsatz steht als 4–20 mA-Schleifensignal oder als gepulstes Signal zur Verfügung. Durch das einzigartige Design des TFA Durchflussmessers sind ein hohes Massenstellverhältnis und eine hohe Genauigkeit, wie diese für Prozessanwendungen gefordert werden, möglich.

## **6. Wartung**

Der TFA Durchflussmesser sollte mittels des Nullabgleich-Untermenüs mindestens einmal jährlich auf null eingestellt werden.

Hierdurch wird jeder möglicherweise auftretende elektronische Langzeitdrift behoben. Die Häufigkeit der Neukalibrierung hängt von den Betriebsbedingungen ab, denen das Messgerät und die Anwendung unterliegen.

In der Regel beträgt das Intervall für eine Neukalibrierung zwischen 2 und 5 Jahren.

#### **Ersatz der Anzeigenelektronik des TFA Durchflussmessers Um die Elektronik zu ersetzen:**

- **-** Spannungsversorgung trennen
- **-** Entfernen des Anzeigengehäuses und der Bandschraube
- **-** Entfernen der Befestigungsschrauben der Anzeigeeinheit und vorsichtiges Entnehmen der Elektronik
- **-** Sorgfältig das Flachbandkabel abziehen
- **-** Das Flachbandkabel der neuen Elektronik wieder anschließen und diese sorgfältig einsetzen
- **-** Die Befestigungsschrauben einsetzen und anziehen sowie die Spannungsversorgung wieder anschließen.

**Hinweis:** Elektrostatische Entladungsverfahren (ESE) sollten bei der Installation der neuen Elektronik beachtet werden.

#### **Die Elektronik/Anzeigeeinheit darf nicht mit Kraftaufwand positioniert werden.**

**Der Durchflussmesser darf nicht ohne eingesetzte Sensoren verwendet werden.**

## **7. Ersatzteile**

Ersatzelektronik für den TFA Durchflussmesser ist über Spirax Sarco erhältlich und besteht aus:

- TFA Durchflussmesser-Ersatzanzeige und Elektronik mit vorderem Gehäuse
- Bitte angeben ob ein RS 485-Adapter eingebaut werden soll

Bei der Bestellung muss immer die Seriennummer des TFA Durchflussmessers angegeben werden.

**Beispiel:** 1 Spirax Sarco Anzeige und Elektronikbedienfeld für ein DN 32 TFA Durchflussmesser mit der Seriennummer B\_\_\_\_.

# **8. Störungssuche**

Viele bei der Inbetriebnahme auftretende Störungen beruhen auf einer fehlerhaften Verdrahtung oder Einrichtung. Deshalb wird empfohlen, eine gründliche Prüfung durchzuführen, falls ein Problem auftreten sollte.

Der TFA Durchflussmesser verfügt über integrierte Diagnoseoptionen und kann eine Reihe von Fehlern über das Display anzeigen und über den 4–20 mA Ausgang ausgeben.

Stehen Störungsmeldungen an, werden diese abwechselnd mit dem normalen Betriebsmodus angezeigt und je nach Priorität angeordnet. Die Störungen werden zwischengespeichert und können nur durch Drücken der "OK"-Taste gelöscht werden. Wird eine Störungsmeldung gelöscht, wird die nächste Störungsmeldung (falls vorhanden) angezeigt.

Bleibt eine Störung weiter bestehen, stellt sich die Störungsmeldung 2 Sekunden nach der Ausblendung wieder ein und wird durch ein blinkendes Ausrufezeichen angezeigt (**!**).

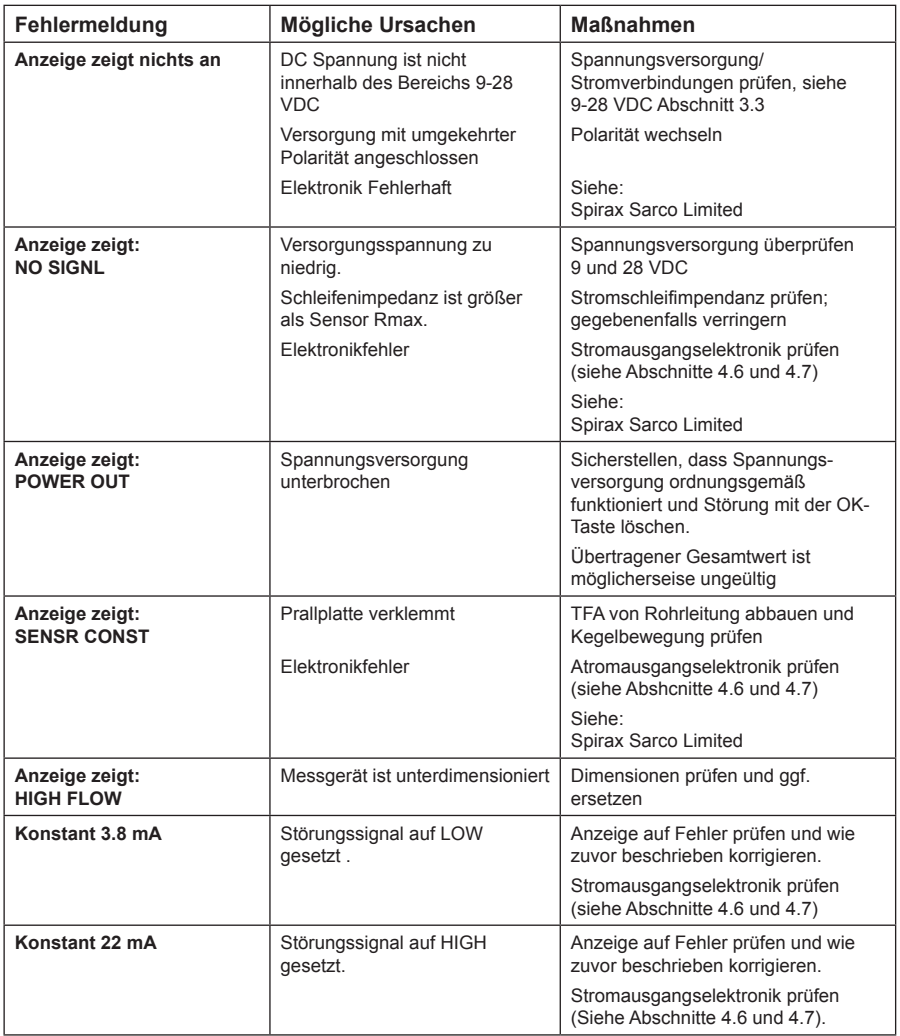

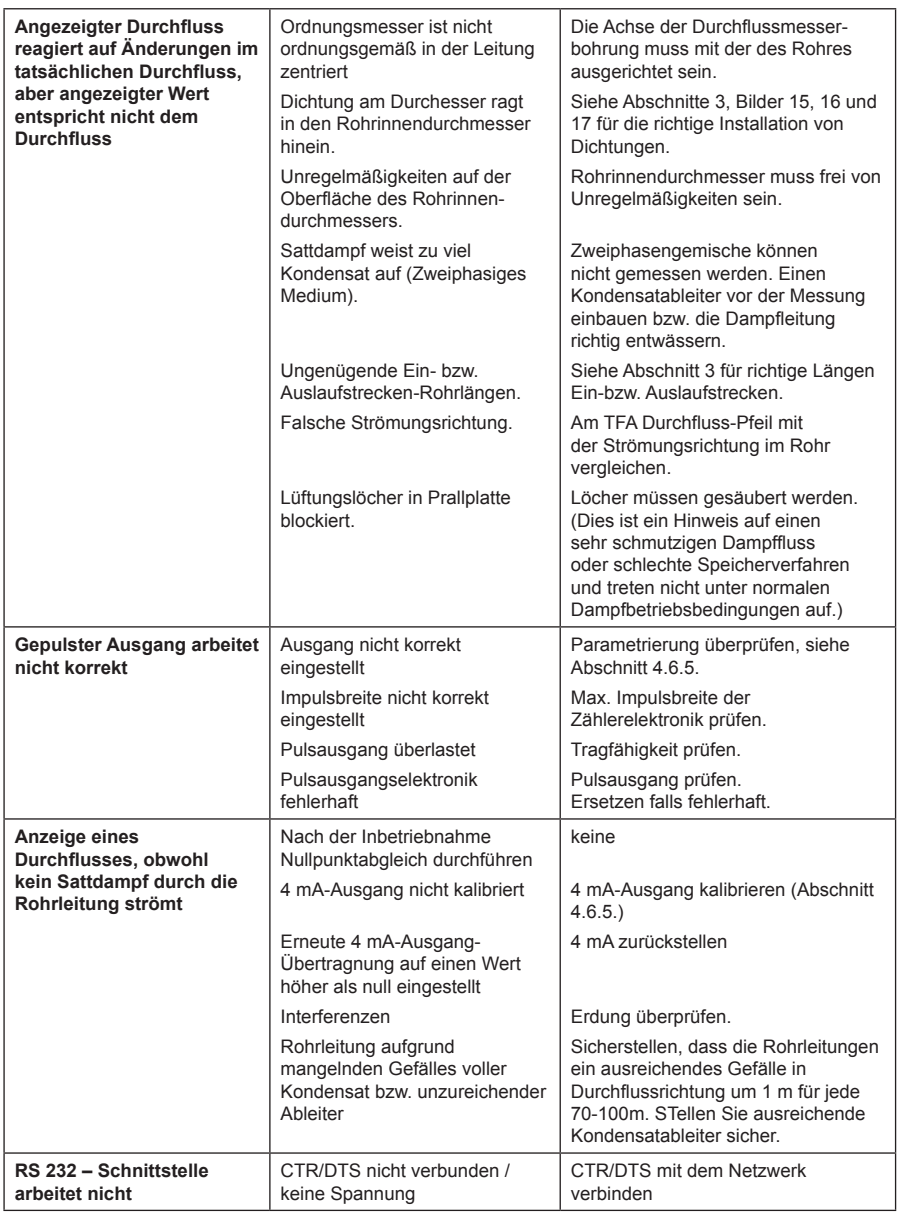

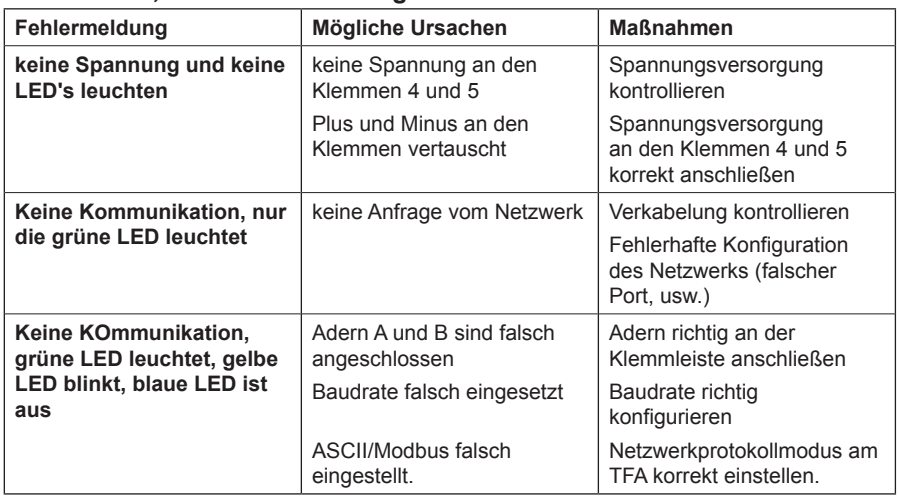

## **Fehlersuche, bei der Verwendung des RS 485 Boards**

# **9. Einstelltabelle**

Diese Tabelle zeigt alle änderbaren Optionen und ermöglicht das Aufzeichnen von allen möglichen Änderungen, die am Passwort oder an anderen Einstellungen vorgenommen werden. Sie stellt eine hilfreiche Referenz dar, falls in Zukunft Änderungen erforderlich werden.

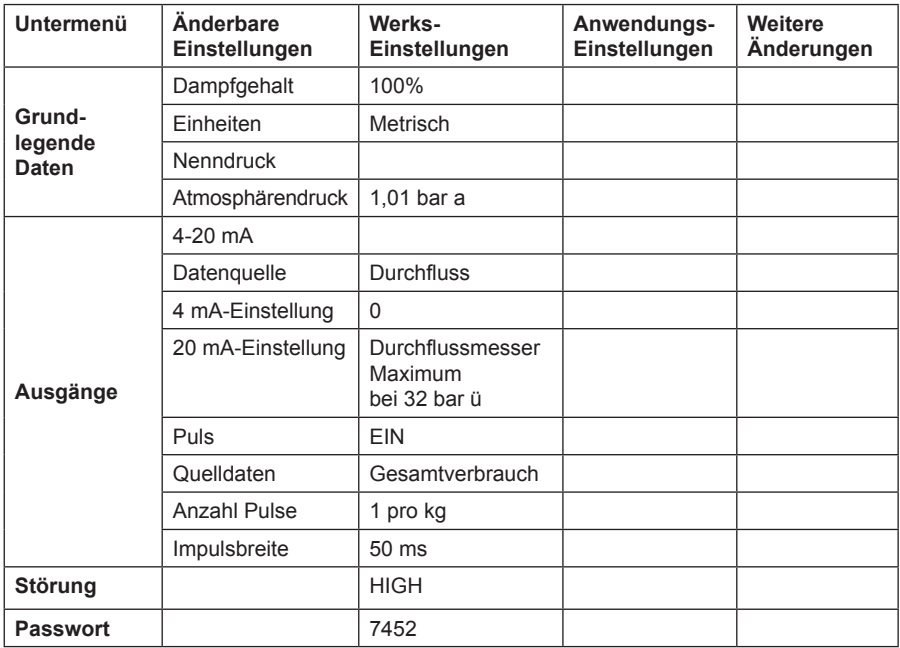

#### **Spirax Sarco GmbH**

Reichenaustraße 210 D – 78467 Konstanz Postfach 102042 D – 78420 Konstanz

Telefon (07531) 58 06-0 Telefax (07531) 58 06-22 Vertrieb@de.SpiraxSarco.de

#### **Spirax Sarco GmbH**

Niederlassung Österreich Dückegasse 7/2/8 A – 1220 Wien

Telefon +43 (01) 6 99 64 11 Telefon +43 (01) 6 99 64 14 Vertrieb@at.SpiraxSarco.com

#### **Spirax Sarco AG** Gustav-Maurer-Strasse 9 Postfach 200 CH – 8702 Zollikon ZH

Telefon +41 (044) 3968000 Telefax +41 (044) 3968010 info@ch.SpiraxSarco.com